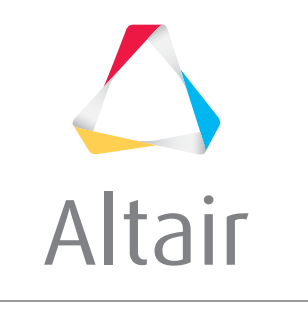

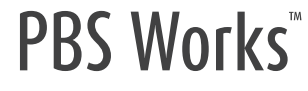

### **Cray Workload Management with PBS Professional 12.0**

Making HPC Faster, Simpler, and Smarter

Sam Goosen & Scott J. Suchyta May 2013

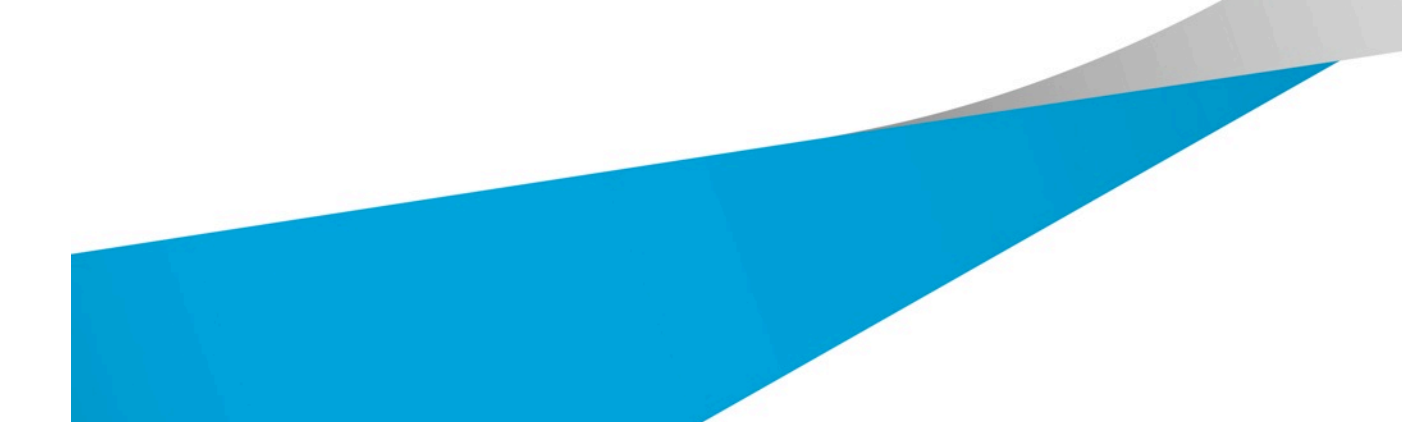

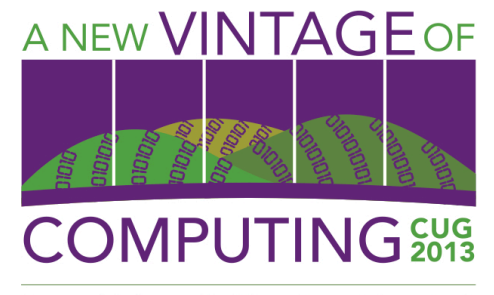

Napa Valley, California • May 6-9

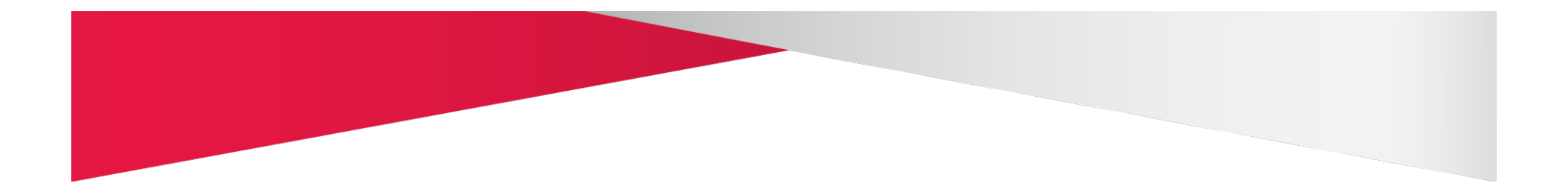

# **Who is Altair?**

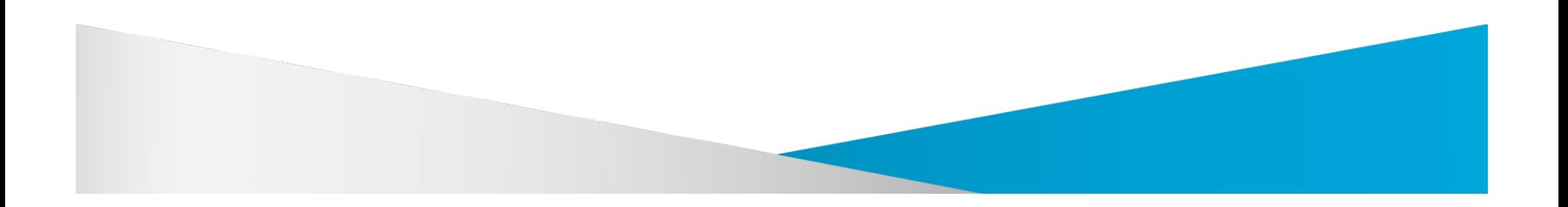

#### **Altair's Divisions and Companies**

#### $\triangle$  Altair

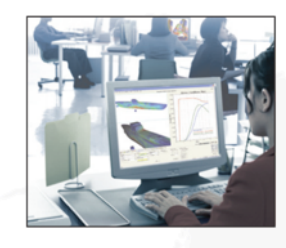

# **HyperWorks**®

Simulation and Optimization Technology

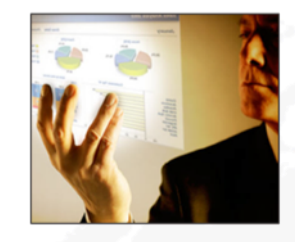

## **Business Analytics**

Business Intelligence and Data Analytics Solutions

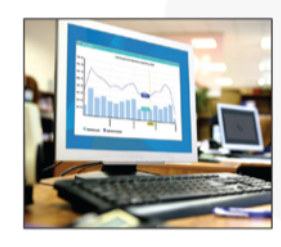

### **PBS Works**

Workload Management and Cloud Computing Solutions

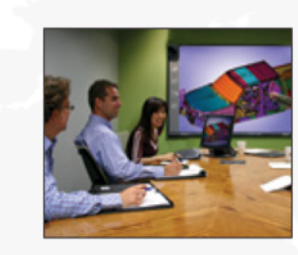

## ProductDesign

Product Innovation **Consulting** 

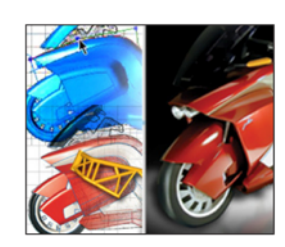

#### solidThinking<sup>\*\*</sup>

Industrial Design **Technology** 

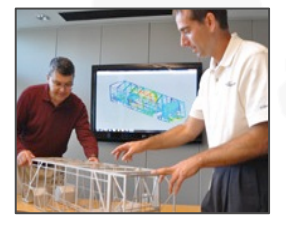

### **Staffing**

Onsite, Hybrid and Recruiting Services

#### **Innovation Intelligence**®

#### $\triangle$  Altair

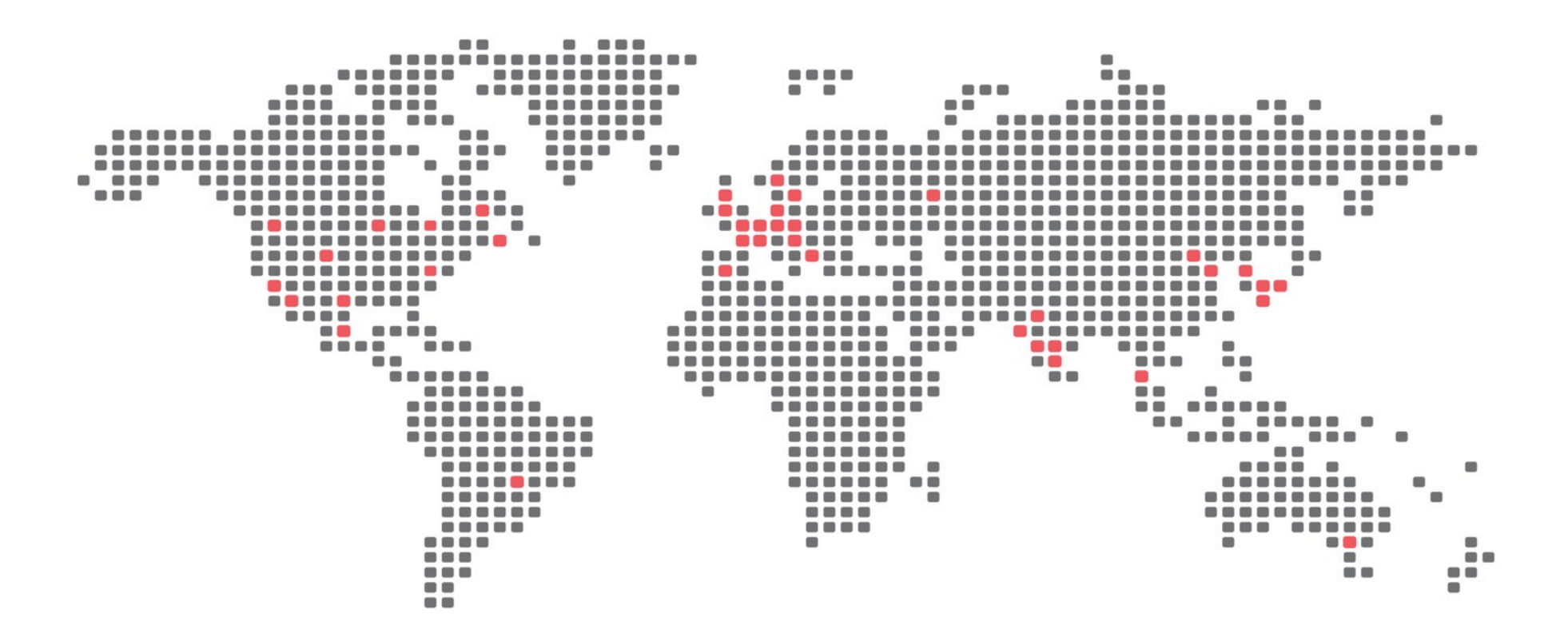

**27+** 

**Years of Innovation** 

**40+** 

**Offices in 19 Countries** 

**1800+**

**Employees Worldwide** 

#### **Global Presence**

Seattle, USA Salt Lake City, USA Mountain View, USA Los Angeles, USA Austin, USA Houston, USA

Mexico City, Mexico

Montreal, Canada Toronto, Canada

> Detroit, USA Boston, USA Milwaukee, USA Charlotte, USA Huntsville, USA

Sao Paulo, Brazil

Lund, Sweden Gothenburg, Sweden Coventry, UK Bristol, UK Manchester, UK Stuttgart, Germany Cologne, Germany Hamburg, Germany Hanover, Germany Munich, Germany Graz, Austria Paris, France Lyon, France Sophia Antipolis, France Toulouse, France Torino, Italy Madrid, Spain Thessaloniki, Greece

Moscow, Russia Delhi, India Pune, India Chennai, India Hyderabad, India Bangalore, India

KL, Malaysia

 $\triangle$  Altair

Beijing, China Shanghai, China

Tokyo, Japan

Osaka, Japan

Nagoya, Japan

Seoul, Korea

Melbourne, Australia

#### Over **40 offices** across **19 countries**

#### **Altair Knows HPC**

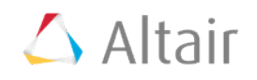

**Altair is the only company that…**

Makes HPC tools **PBS Works** 

Develops HPC applications **HyperWorks** 

and uses these to solve real challenges!

ProductDesign

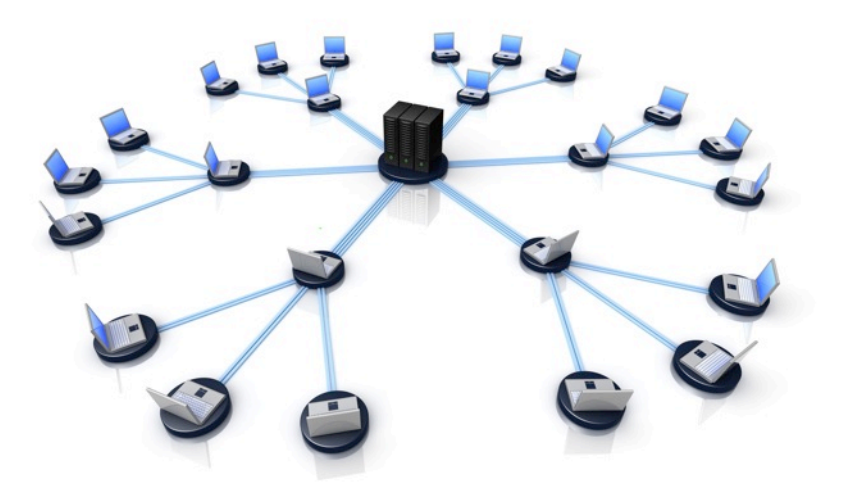

**500 Altair engineers worldwide use HPC every day for real-world modeling & simulation** 

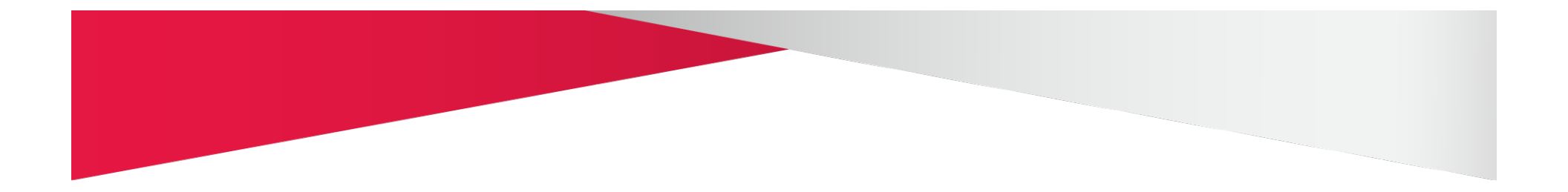

# **Brief Technical Update**

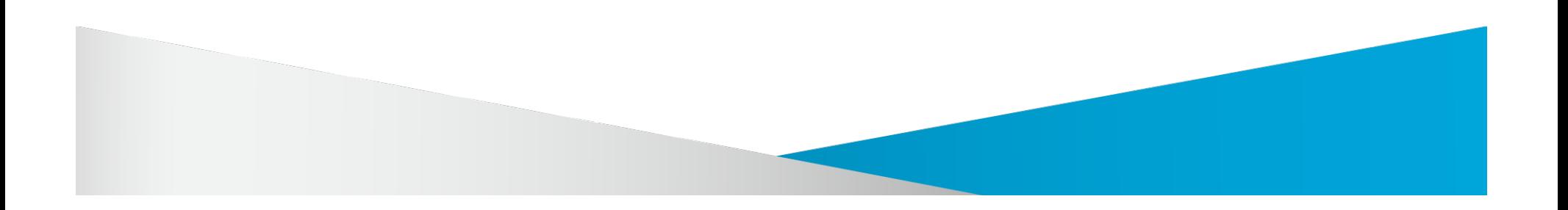

#### **High-performance Computing**

### $\triangle$  Altair

- Complex problems
- World-wide teams
- Changing environment
- Finite resources
- Fragile infrastructure
- Hard deadlines
- Shrinking budgets

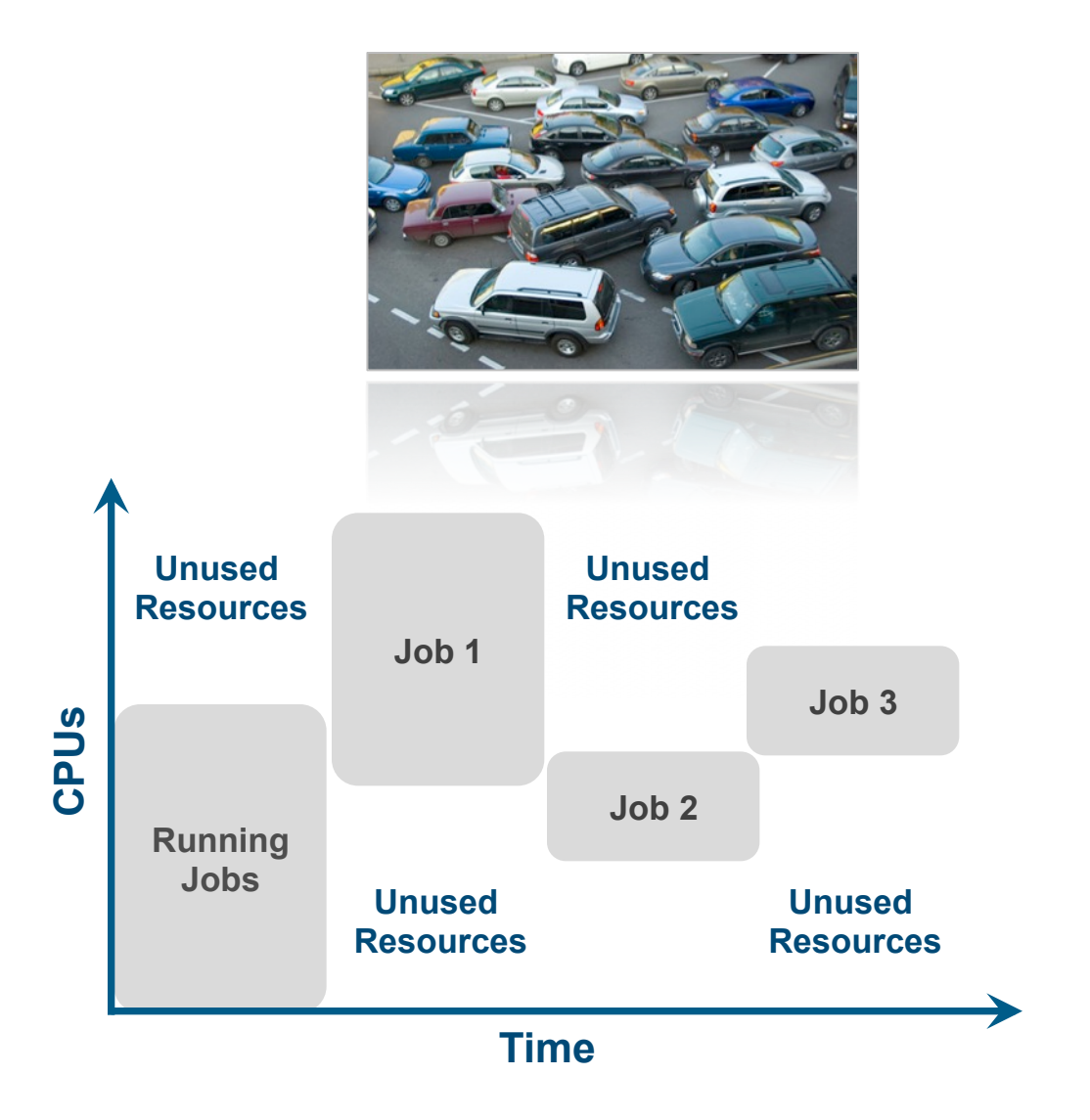

#### **PBS Works: Enabling On-Demand Computing**

#### $\triangle$  Altair

- **Increase Productivity**
- **Meet HPC Goals**
- **Reduce Expenses**

Easy to Use

Hard to Break

Do More (with less)

**Keep Track and Plan** 

Open Architecture

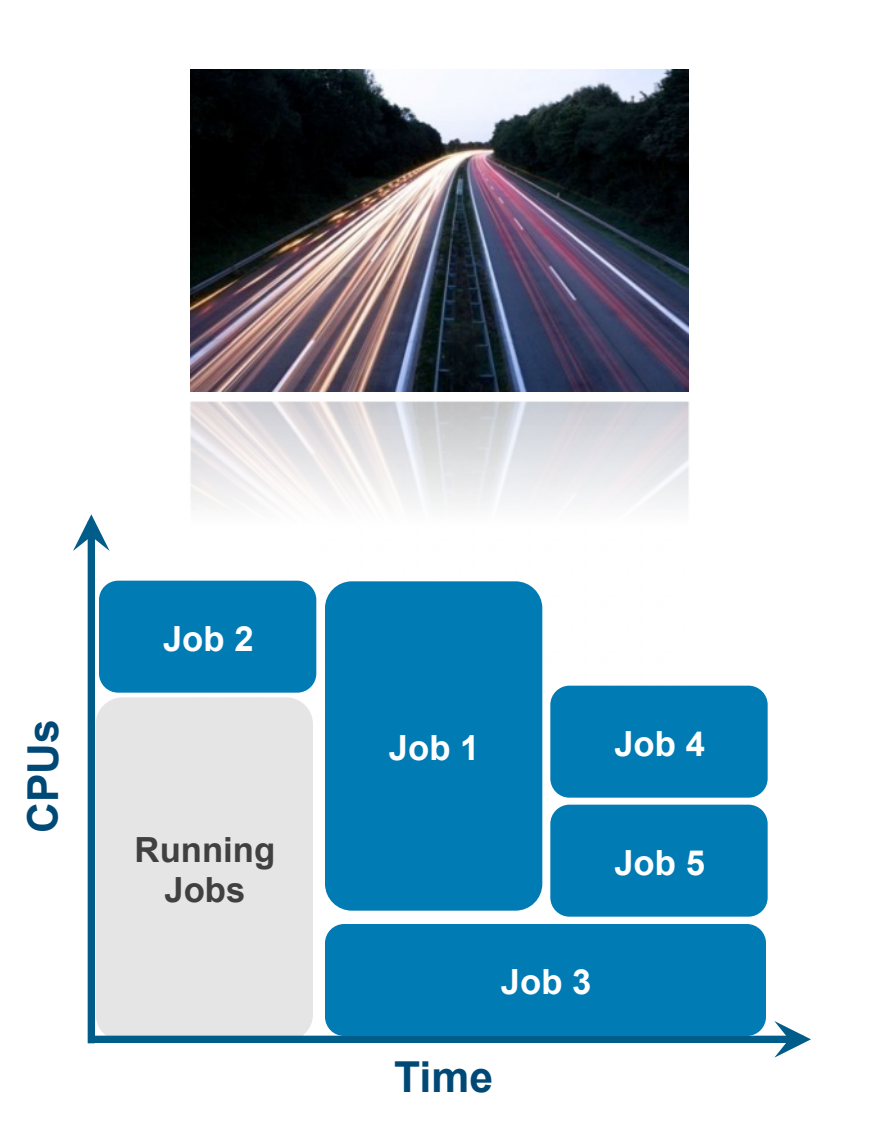

#### **PBS Works: Enabling On-Demand Computing**

- **Increase Productivity**
- **Meet HPC Goals**
- **Reduce Expenses**

# **PBS Portals**

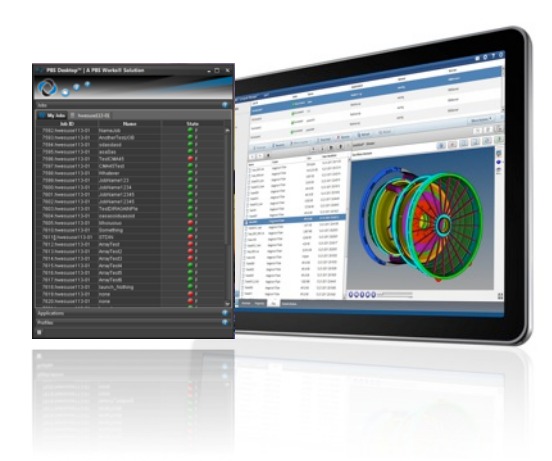

#### Easy to Use

Hard to Break

Do More (with less)

Keep Track and Plan

Open Architecture

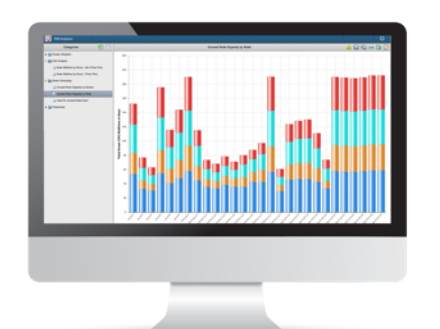

**PBS Professional** 

# **PBS Analytics**

#### $\triangle$  Altair

#### **PBS Professional Today: Feature Rich**

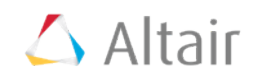

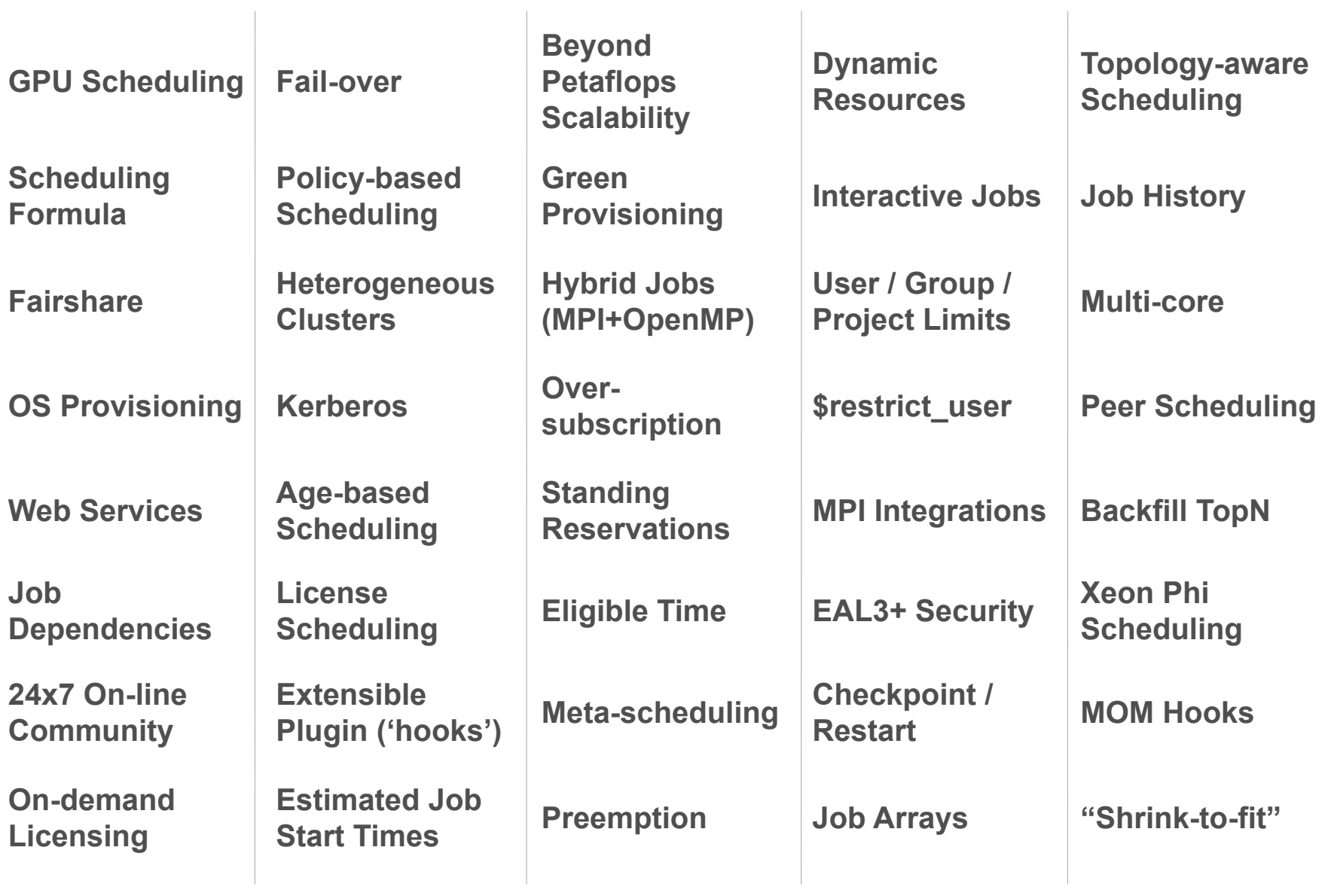

#### **Road to Exascale:** 100x Today's Biggest Systems

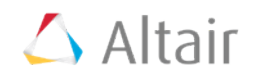

#### **Exascale is not new – it is a milestone along our Yottascale roadmap…**

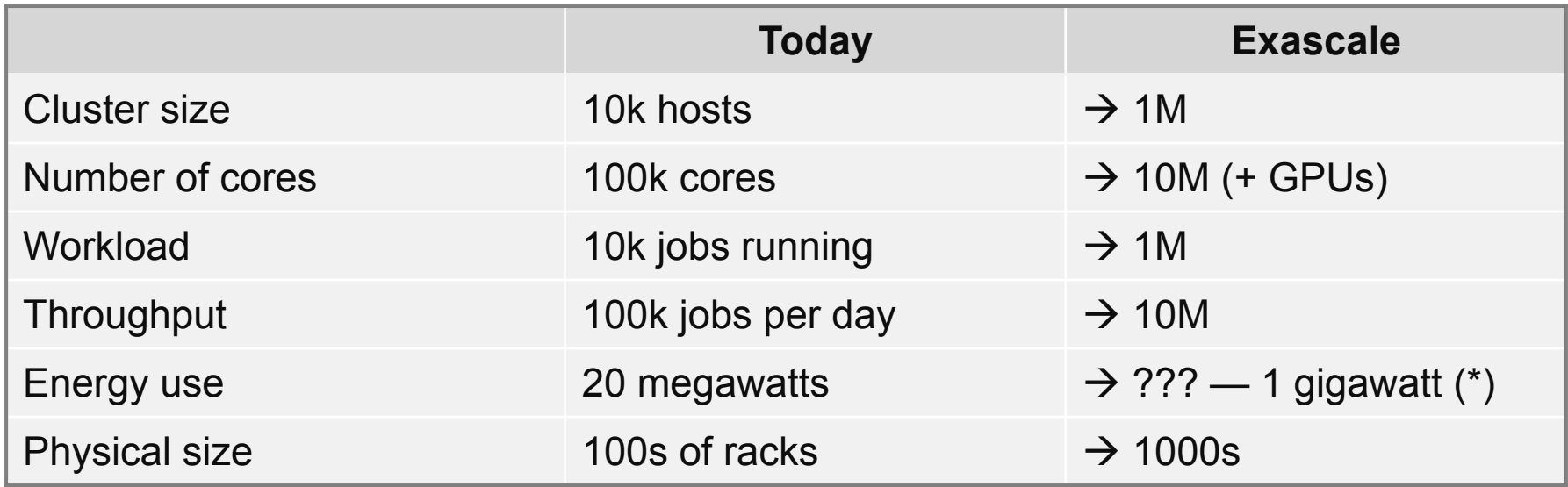

**(\*) Peak energy capacity of largest computing centers: ~20 megawatts** 

(Probably an upper bound, as 1 gigawatt is a whole nuclear power plant!)

#### **Exascale systems are predicted to arrive by ~2020**

#### **Road to Exascale: PBS Professional 11 is ~10x Faster**

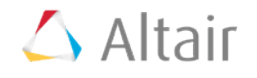

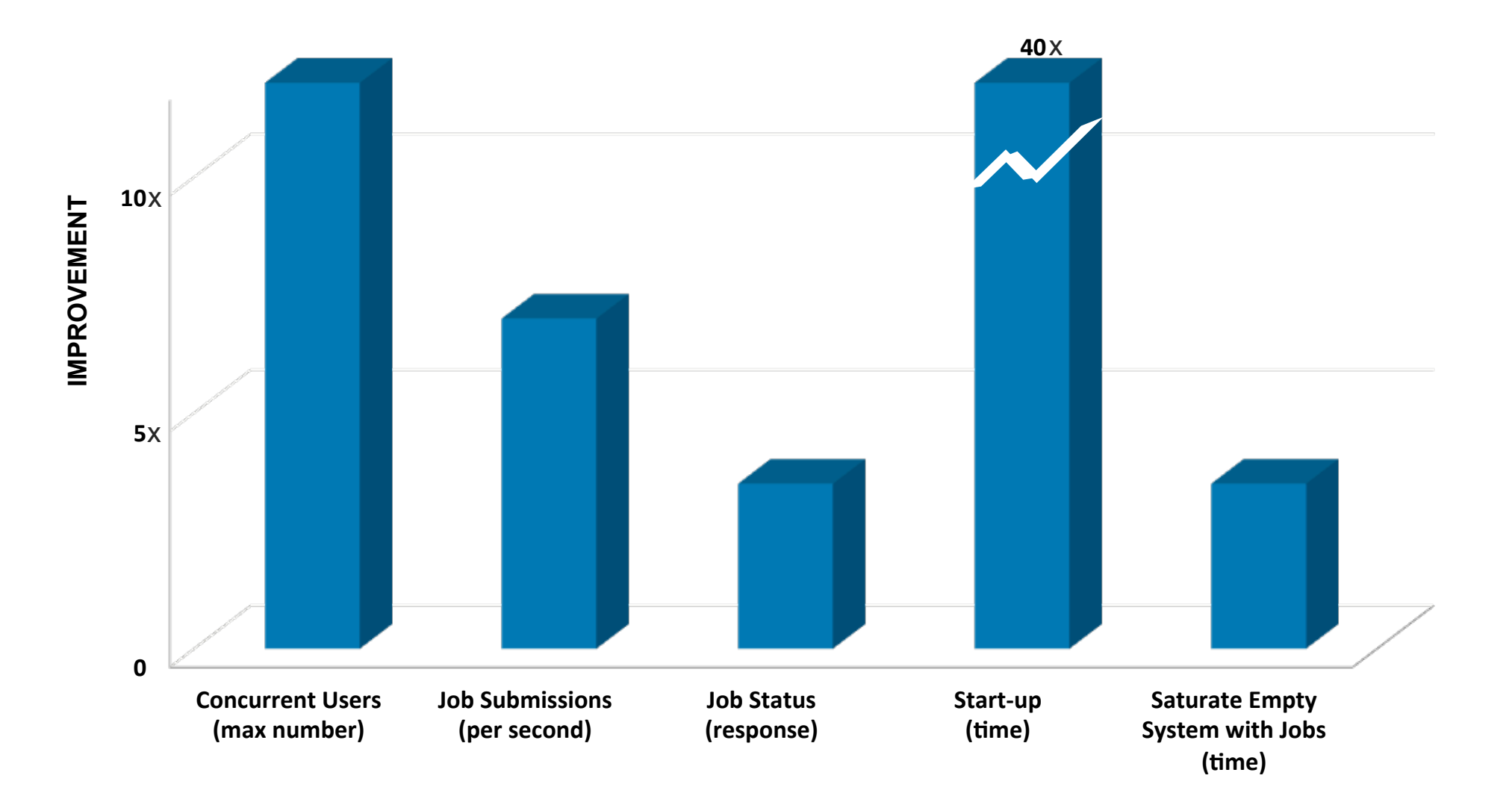

#### **PBS Professional 12.0 is Even Faster…**

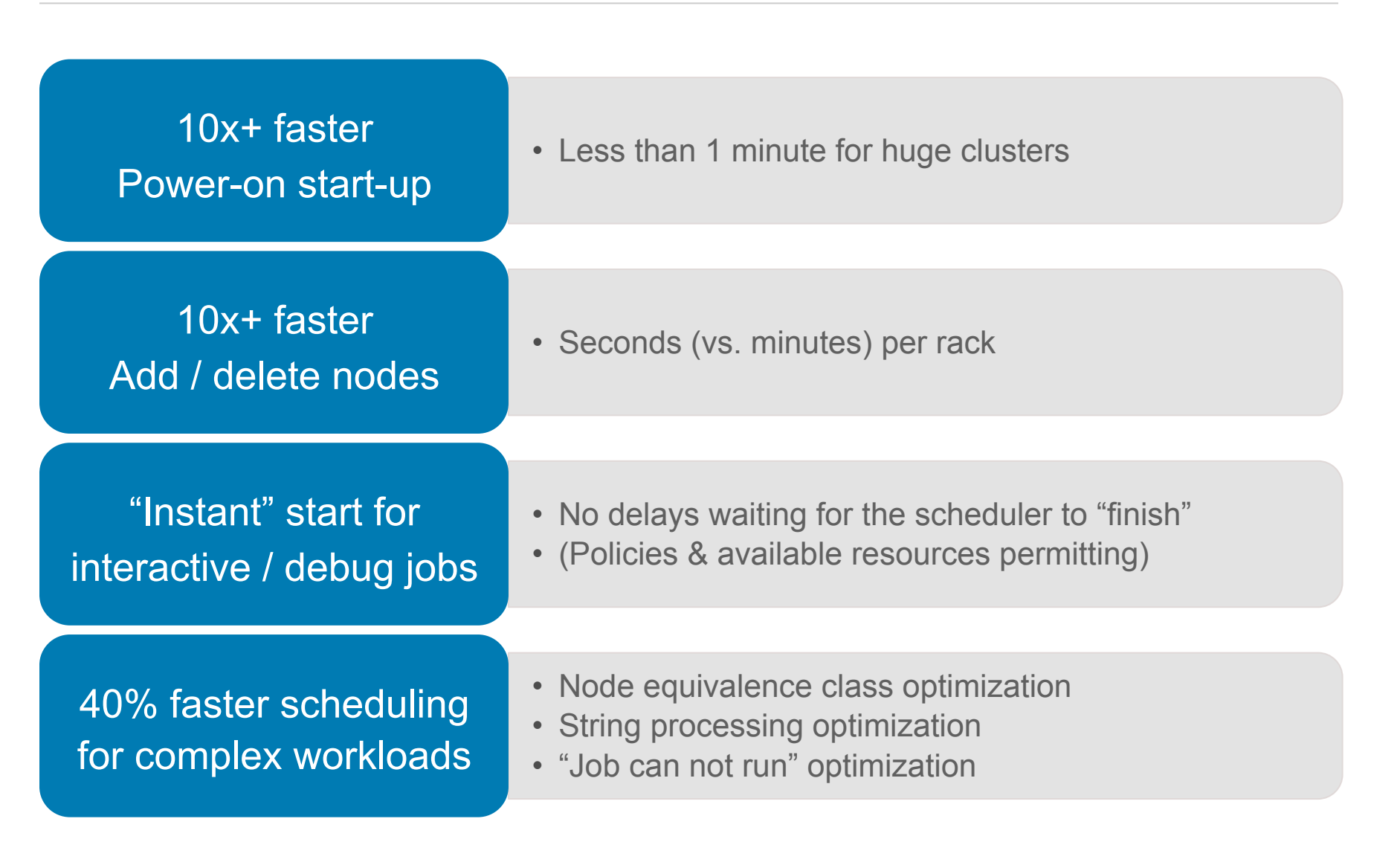

 $\triangle$  Altair

#### **Re-architected Cray Support**

#### $\triangle$  Altair

**Full "PBS vnode" features supported for Cray** 

- **MPI task selection and placement seamless transition between Cray and clusters with select & place language**
- **Node exclusivity**
- **Topology-aware scheduling**  Grouping & placement set framework
- **More robust reservations**
- **See each compute node in PBS pbsnodes**
- **See which compute nodes the job is running on**
- **Plus numerous speed improvements**

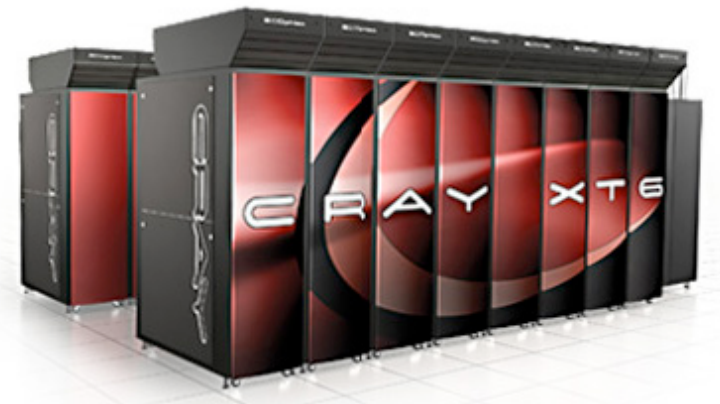

#### **Topology-aware Scheduling**

#### $\triangle$  Altair

**Speeds Application Performance and Boosts Utilization** 

#### **Topology represented by "placement sets"**

- Both inter (clusters, switches, grids) and intra (NUMA) node topology
- Infiniband, Ethernet, custom networks -- tree, torus, hypercube, dragonfly, anything
- Easily updated without the need to restart PBS

#### **PBS Professional**

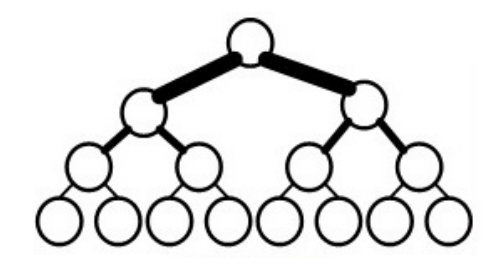

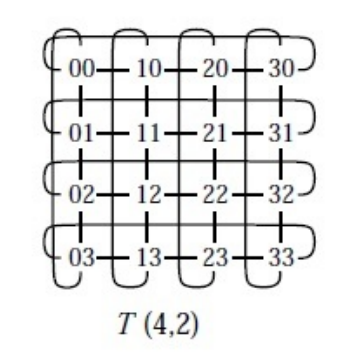

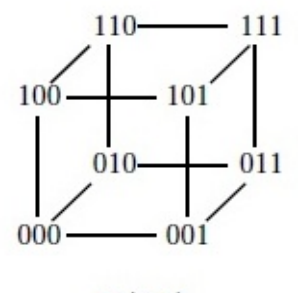

 $M(2,3)$ 

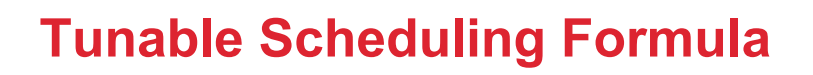

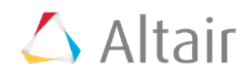

**Define any policy – including on-the-fly "exceptions"** 

**Simple formulas are very simple (big jobs go first)** 

```
 ncpus * (walltime/3600.0)
```
**Complex formulas are pretty simple too… (adds priority accrual for smaller jobs, high-priority queue, deferred queue, "run this job next")** 

```
 (ncpus * (walltime/3600.0)) * Wsize + 
     (eligible_time/3600.0) * Wwait + 
                   special_p
```
#### **Optimized Backfill Scheduling**

#### $\triangle$  Altair

**Eliminate Wasted Cycles without Delaying Any Work** 

**Fills "gaps" without delaying any other jobs** 

**Ensures very high utilization (esp. with advance reservations)** 

**Run jobs right up to scheduled outages ("Shrink to Fit")** 

**Used CPUs** 

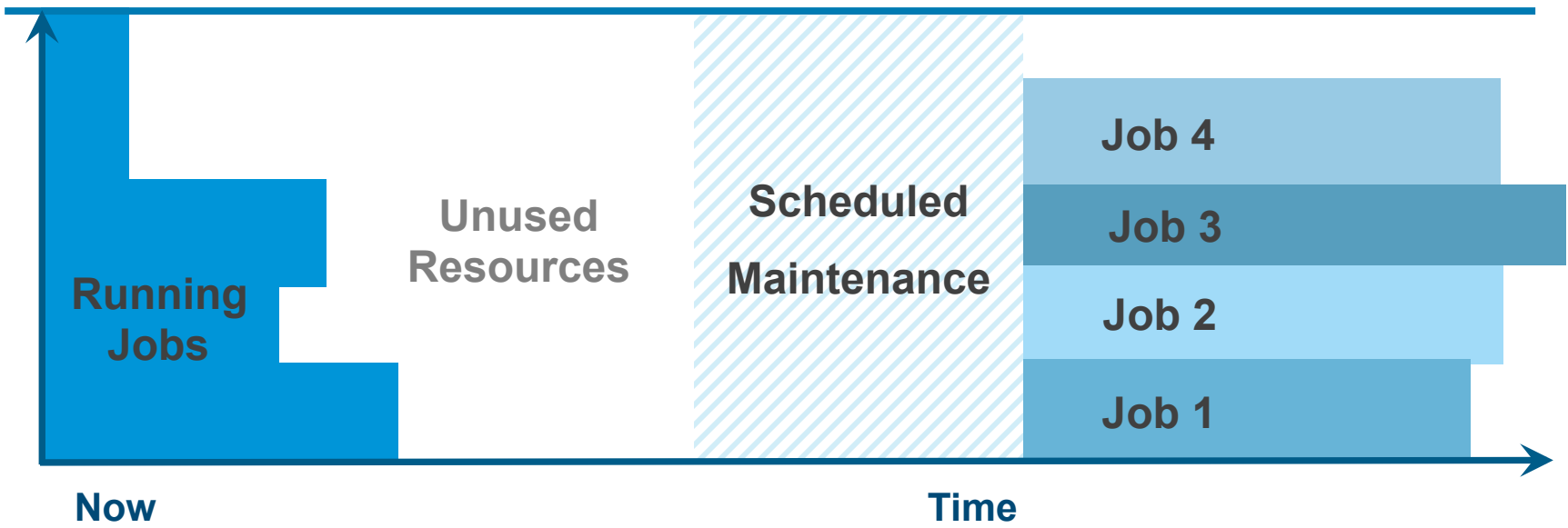

#### **Estimated Job Start Times**

#### $\triangle$  Altair

**Plan Your Workflow & Meet Your Deadlines** 

#### **% qstat –T**

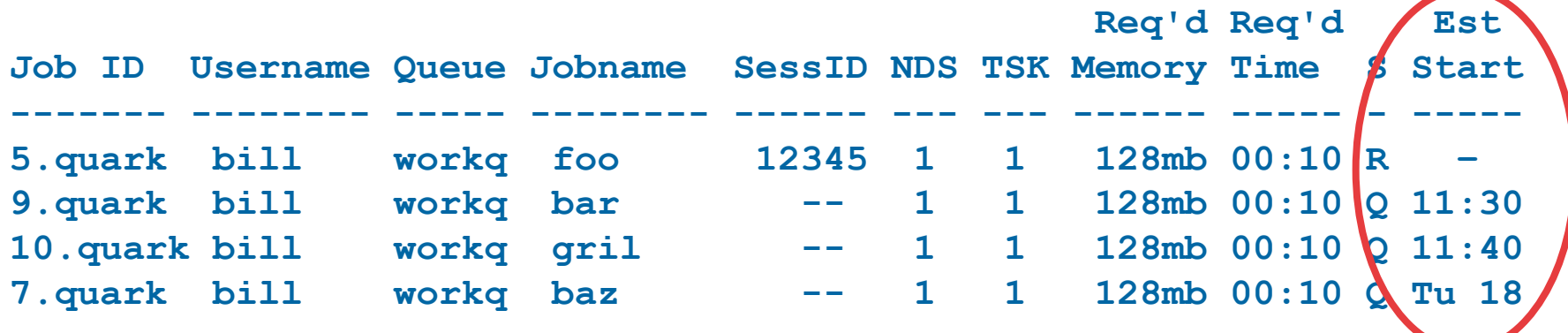

**% qstat –f** 

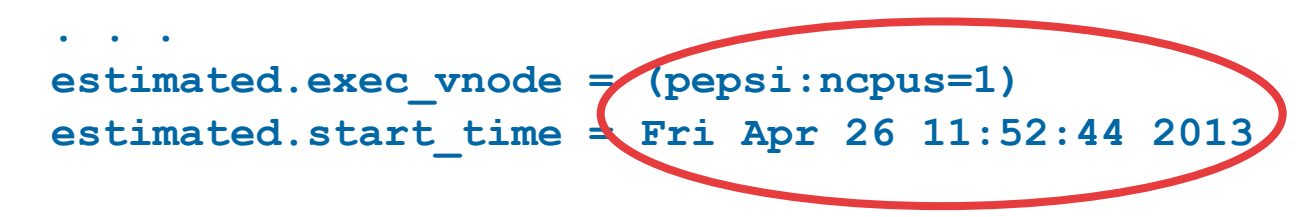

#### **Standing and Advance Reservations (with HA)**

$$
\triangle
$$
 Altair

**Guarantee resources for recurring needs** 

```
pbs_rsub -R 0500 -E 0800 \ 
     –r "FREQ=WEEKLY;BYDAY=MO,TU,WE,TH,FR;UNTIL=20131231" \ 
     -l select=200:ncpus=2 –l place=scatter:excl
```
- **Run the simulation from 5-8am every weekday morning**
- • **Reserve the computing lab for classes on MWF 14:00-16:00**
- • **Block out time for maintenance the first weekend of every month**

Users can create (without admin privileges), subject to access controls

Node failures are automatically detected and replaced, ensuring reservations are 100% fulfilled

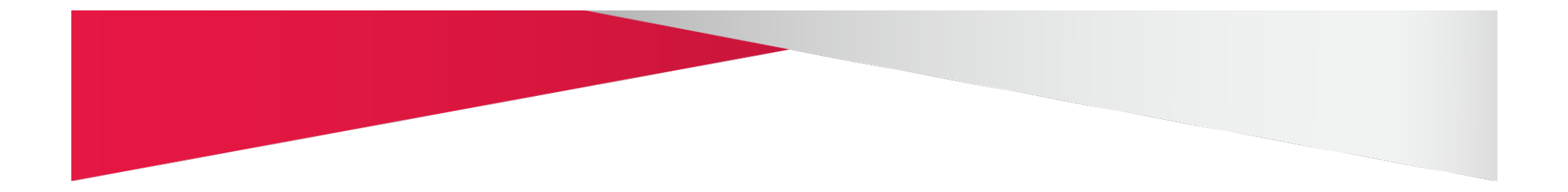

# **Customizing PBS**

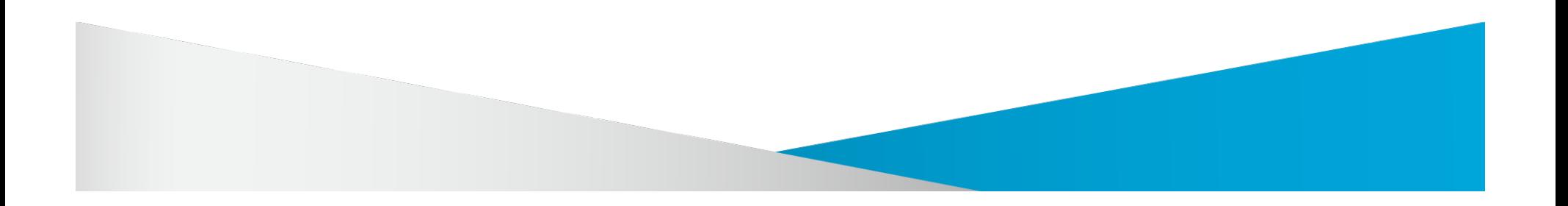

#### **PBS Plugins ("Hooks")**

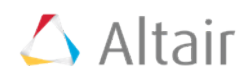

#### **Change / augment capabilities in the field, on-the-fly, without source**

#### **Unified data model based on industry-standard Python**

#### **Admission control events**

• Validation, allocations, on-the-fly tuning, novel limits, logging, patches, ...

#### **Job execution events**

- Parallel node setup / cleanup
- Periodic monitoring
- Job termination

#### **Plugin Examples**

#### $\triangle$  Altair

#### **Plugins Deliver Real Capabilities**

- **Fault detection & mitigation** 
	- Mitigate "black hole" syndrome
- **Customized access control**
- **Customized runtime environments**
- **Allocation management**
- **Backward compatibility** 
	- Automatic conversion of Cray "mpp\*" syntax to newer select/place syntax

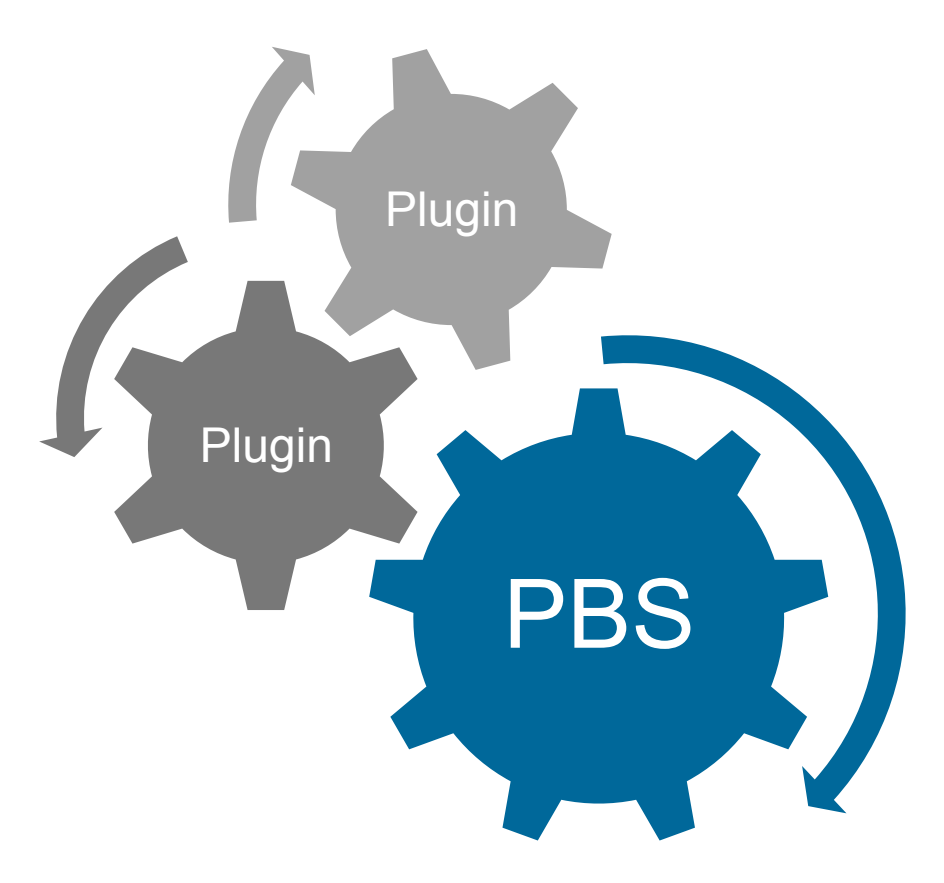

#### **Plugins: Admission Control and Management**

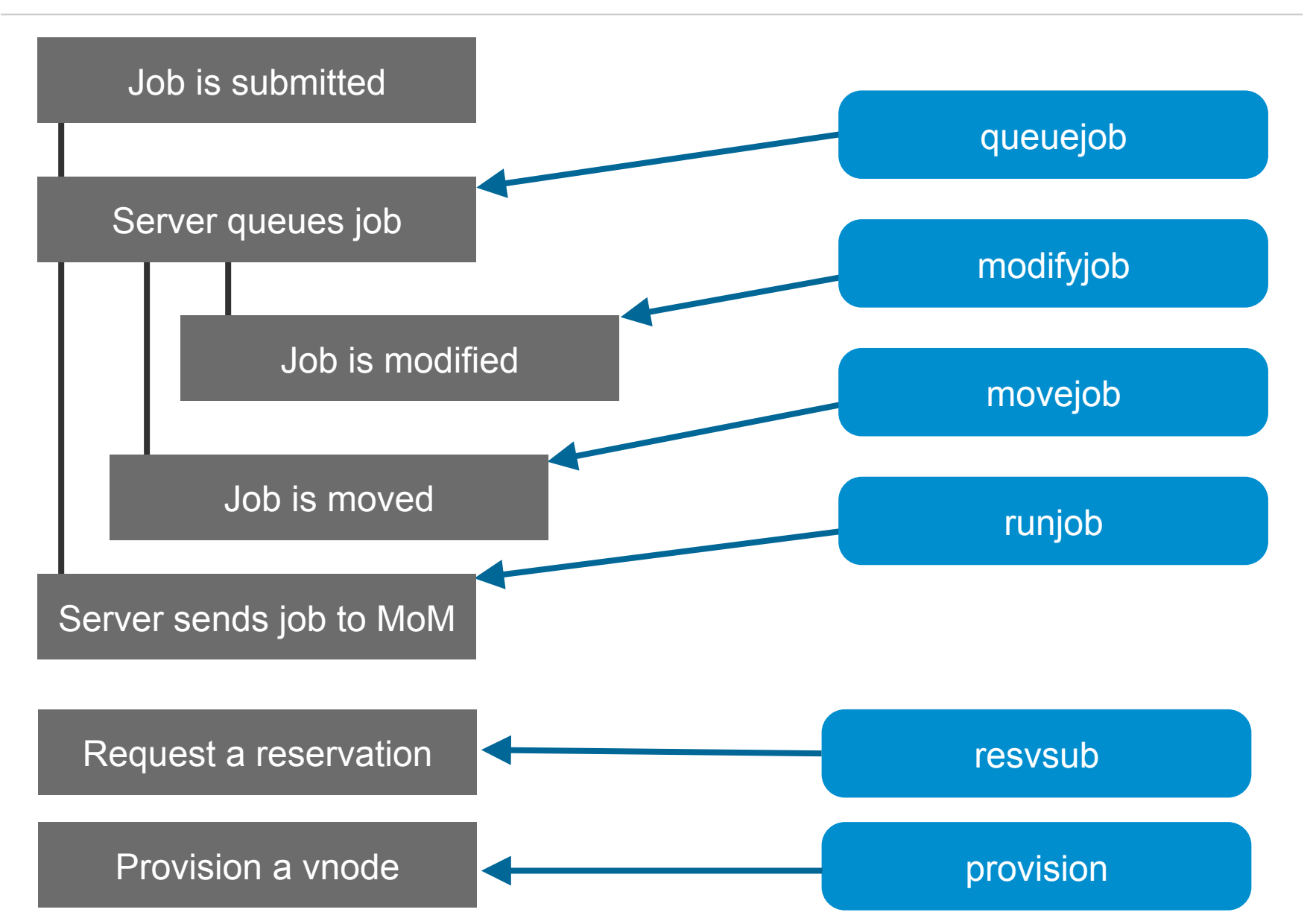

 $\triangle$  Altair

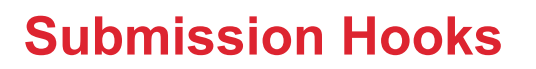

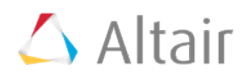

**Change / augment / filter jobs as they arrive** 

**Admission control – validate access**

**Verify complete job submission**

**Optimize job resource requests**

**On-the-fly job tuning at submission time!** 

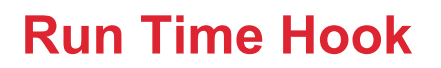

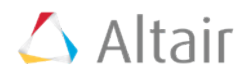

**Ensure allocation management limits are strictly enforced** 

**Generic run job hook complements submission hook and enables pre-dispatch checks** 

**Jobs can be requeued, held, released, and delayed** 

**Enables almost any type of user / group / project /… limits, including limits set by allocation management systems** 

• E.g., Fred cannot start OptiStruct jobs on Sunday

#### **Modify Job, Move Job, Reservation Hooks**

$$
\triangle
$$
 Altair

**Ensure site management limits are strictly enforced** 

**Prevent users from modifying or moving job after submission** 

**Controls what can be included in a reservation request and by whom** 

**Enforce policy decisions that were set on jobs at submission time**

#### **New Hooks: Job Execution Events (MOM Hooks)**

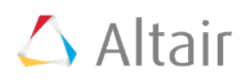

#### **Job Lifecycle**

- 1. Set up
- 2. Stage-in file(s)
- 3. Prologue
- 4. Launch job
- 5. Epilogue
- 6. Stage-out file(s)
- 7. Clean up

#### **PBS Professional v12**

- 1. Adds Setup Hook (before environment…) 2. … 3. Adds Prologue Hook (replaces Prologue) 4. … 5. Adds Epilogue Hook (replaces Epilogue) 6. … 7. Adds Cleanup Hook (after obit…)
- Periodic hooks • Can execute as the user • Configurable via qmgr Plus…
	-
	- Debugging facilities

#### **Plugins: Execution (New in 12.0)**

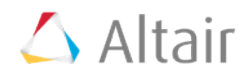

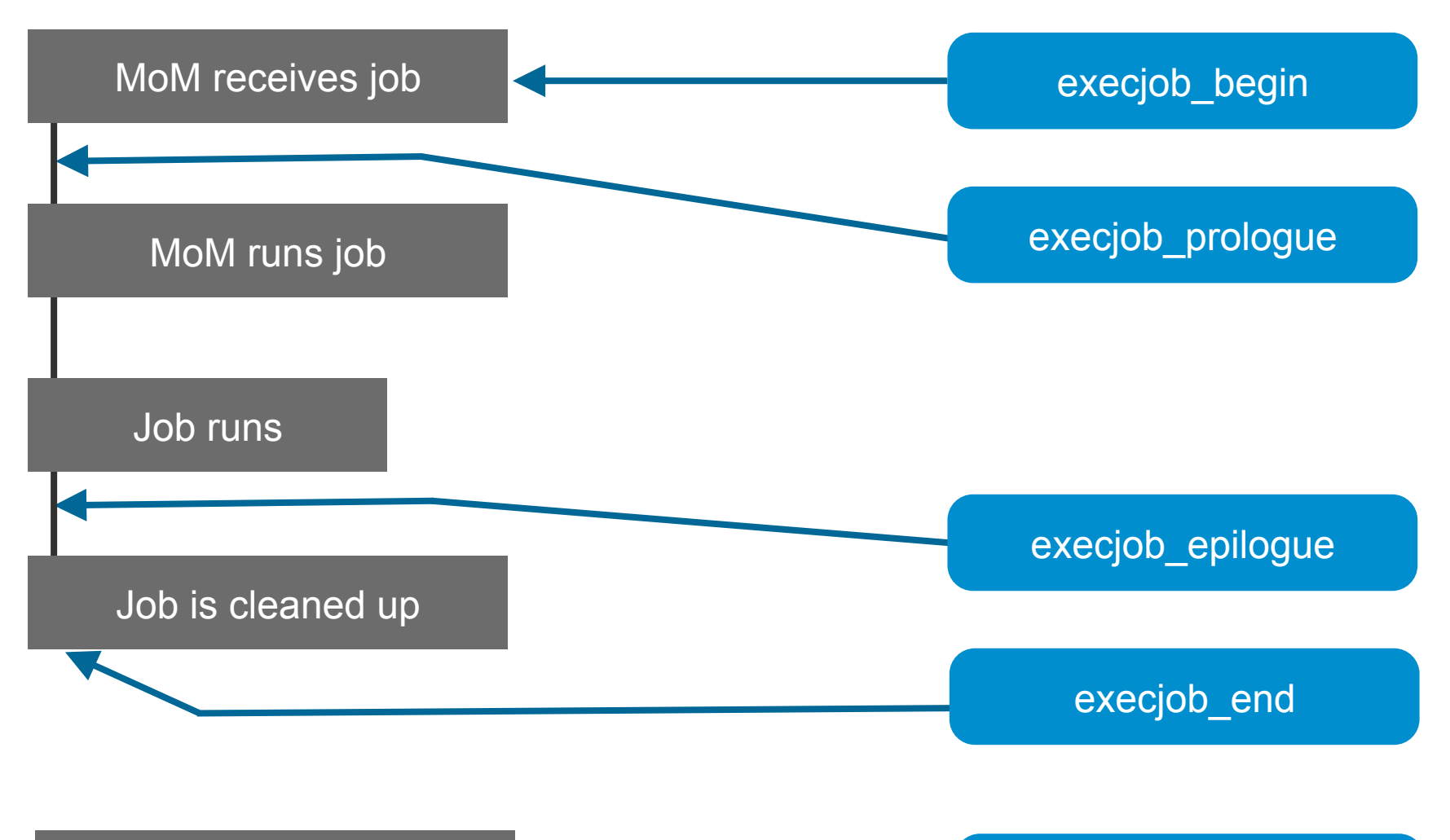

Periodic interval exechost\_periodic

#### **Cray Use Cases for MoM Hooks**

#### $\triangle$  Altair

#### • **Pre-job Health Checks**

- Is ALPS really running?
- Call node health checker before the job goes further
- Set resource value(s) on PBS node

#### • **Amend User Environment**

- Set environment variables to control job/application functions
- Run script in same user environment as job will run in
- Start user based accounting

#### • **Post-job Metrics & Health Checks**

- Requeue checkpointed jobs
- Reset the resources used on a job that will be requeued
- Set a flag for power usage & update a custom resource with values to be captured in accting logs
- Stop user based accounting

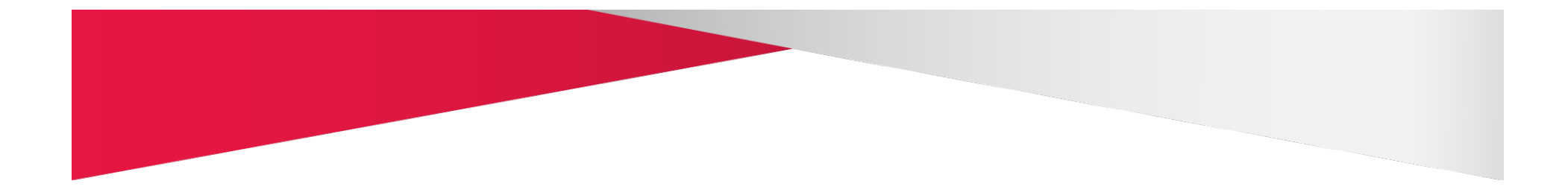

# **Admission/Run Time Control**

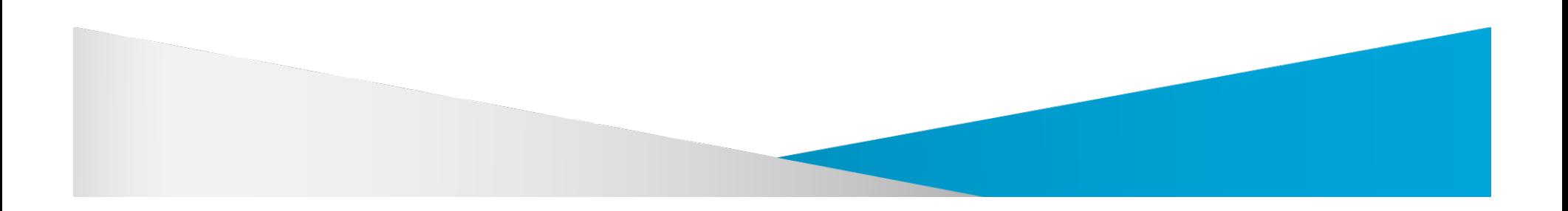

#### **Problems/Solutions #1**

#### $\triangle$  Altair

#### • **Problem Statement:**

• Users request incorrect queue for the project they belong to

#### • **Requirements:**

• User's job request is corrected when possible

#### • **Solution: queuejob hook**

• Hook sets correct queue as per project user belongs to

```
u = job.Job_Owner
p = job.project
if job.queue != "" : 
         q = job.queue.name
proj.q = pickle.load(f) 
if q != proj.q : 
         q = proj.q
         pbs_logmsg(pbs.LOG_DEBUG, "queue change to %s" % (proj.q,))
```
#### **Problems/Solutions #2**

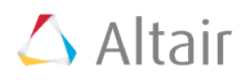

- **Problem Statement:** 
	- Resource requests are made using select/place syntax that are impossible to convert into ALPS reservations
- **Requirements:** 
	- User's job submission is rejected when it is not possible to correct
- **Solution: queuejob hook** 
	- If problem is not "correctable" (not sure what user was really going for) job is rejected at submission time so that they don't have to wait for it to run before they are informed they made a mistake

```
# Need integer value for nppcu when creating ALPS reservation 
cu = job.Resource_List['compute_unit'] 
cpus = job.Resources_List['ncpus'] 
if (cpus % cu) != 0 : 
         e.reject ("ncpus/compute_unit does not resolve to integer value")
```
#### **Problems/Solutions #3**

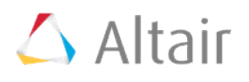

#### • **Problem Statement:**

- Application licenses were available when sched cycle started but by the time the job is run the license have been used by a previously scheduled job
- **Requirements:** 
	- User's job is re-queued at runtime
- **Solution: runjob hook** 
	- A final check just before runtime shows that the licenses are gone
	- The job will be rejected and requeued until the licenses become available

#### **Problems/Solutions #3 (cont'd)**

#### $\triangle$  Altair

```
try: 
    e = pbs.event() 
    j = e.job
    jid = j.id
    f = j.Resource_List['app_feature']
    pfd = os.popen("lmstat -f app_feature") 
       line = pfd.readline() 
      1 = line.split()total = 1[6]in use = 1[11] pfd.close() 
   if (total - in use) \lt f :
```
 **e.reject ("Job %s: Not enough of feature %s available at run time" % (jid,f,))** 

```
except SystemExit: 
    pass
```
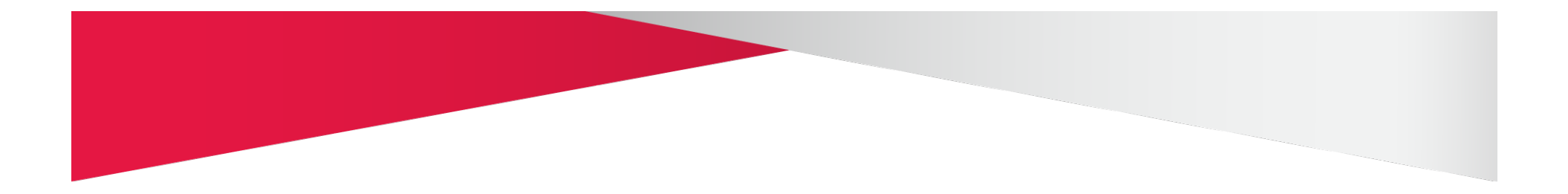

# **On-the-fly Tuning**

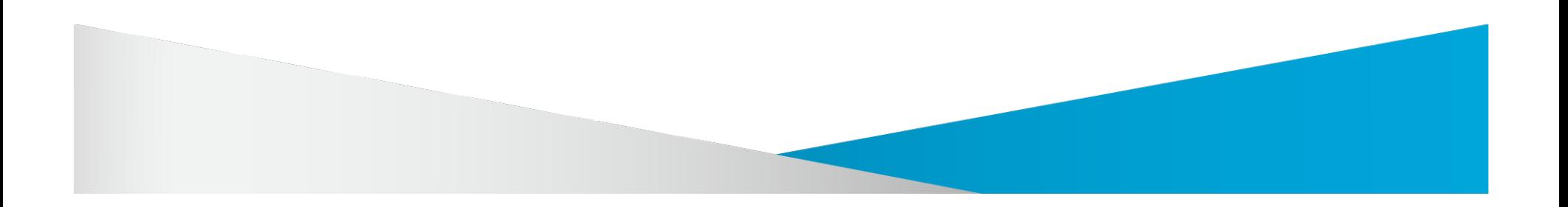
# **Problems/Solutions #4**

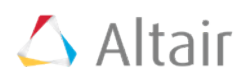

#### • **Problem Statement:**

• Application requires that a certain variable be set in its environment

#### • **Requirements:**

- The variable is not available in user's environment
- The user requests application in PBS Pro "software" resource

#### • **Solution: MoM begin hook**

- Detect application set into software resource
- Set environment variable it is passed through to all following stages of jobs life cycle

```
application = job.Resource_List['software']
```

```
if application != "" :
```

```
 e.job.Variable_List['PBS_APP'] = application
```
# **Problems/Solutions #5**

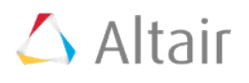

#### • **Problem Statement:**

• Job fails immediately after it starts to run due to system/configuration issue

#### • **Requirements:**

- PBS should detect failure
- Node should be offlined so no further jobs run there
- Job should be re-queued

#### • **Solution: MoM epilogue hook**

- Detect non-zero exit code and that walltime of job is <1% of job's requested walltime
- Generate problem report and email to user/admin
- Offline node where job was running
- Requeue job
- Restart sched cycle so no more jobs get sent to the problem node

#### **Problems/Solutions #5 (cont'd)**

# $\triangle$  Altair

```
EMAIL=None # can set to say EMAIL="john_doe@foo.com" 
e = pbs.event() 
jid = e.job.id
# If job had non-zero exit status… 
if e.job.Exit_status != 0 : 
     w = float(e.job.Resource_List['walltime'])
     w_used = float(e.job.resources_used['walltime']) 
    # …and walltime was less than 1% of requested
    if (w used/w) *100 < 1 :
         nid = pbs.get_local_nodename() 
         if EMAIL: 
            fd=open(EMAILMSG, "w") 
            msg="Node %s will be set offline due to failure of job %s" % (nid,jid,) 
            fd.write(msg) 
            fd.close() 
            os.system("mail -s '" + SUBJECT + "' " + EMAIL + " < " + EMAILMSG) 
         e.vnode_list[nid].state = pbs.ND_OFFLINE
         e.job.rerun() 
         pbs.server().scheduler_restart_cycle() 
         e.reject ("Job %s: Rejecting job and setting node %s offline" % (id,nid,))
```
# **Problems/Solutions #6**

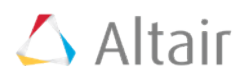

#### • **Problem Statement:**

• Site wants to record aprun submission used in PBS accounting logs

#### • **Requirements:**

• aprun cmd\_line tracked in Cray aprun syslog

#### • **Solution: MoM epilogue**

- Read value of resource from Cray aprun logs
- Set Resources Used value so that it is captured in PBS accounting log

```
e = pbs.event() 
j = e.job
cmd_line = <parse cmd_line out of aprun syslog> 
j.resources_used['aprun_cmd_line'] = cmd_line
```
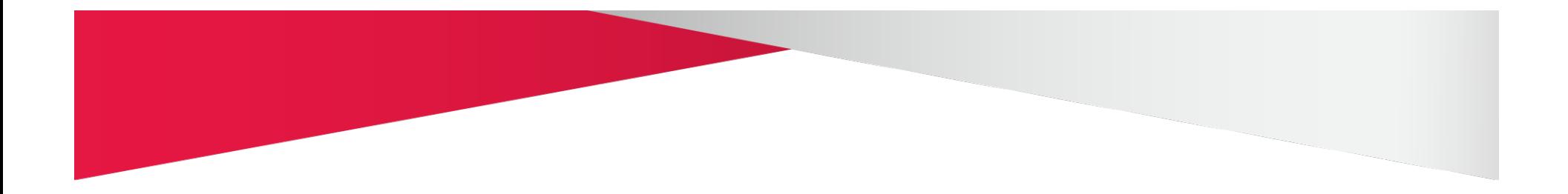

# **Allocation & Accounting**  INPE/Cray

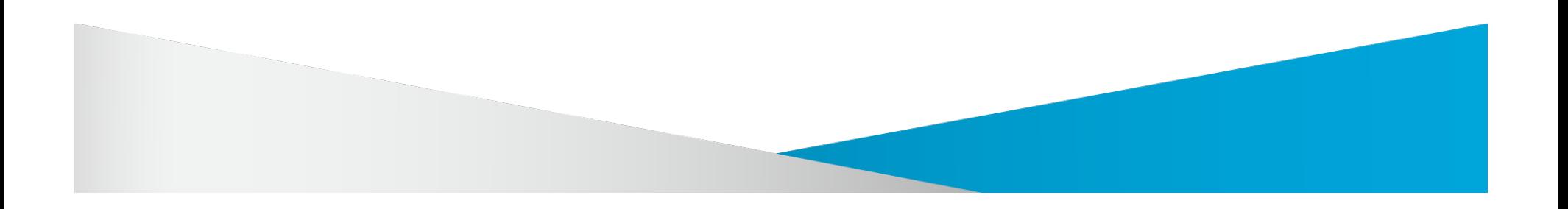

# **INPE: Problem Statement & Requirements**

#### **Problem Statement:**

- The MPP resources on the Cray must be divided between the 3 institutions:
	- 40% of the machine for CPTEC
	- 30% for FAPESP
	- 30% for CCST

#### **Requirements:**

- New institutions can be added in the future
- Users from each institution will run jobs that must be assigned to a project
- Each project has an associated institution and project type -- operations, production, development, or research
- Must be in Portuguese

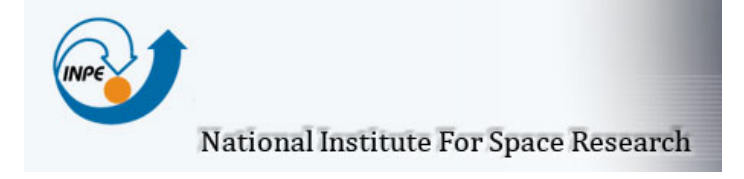

# $\triangle$  Altair

# **INPE: Implementation**

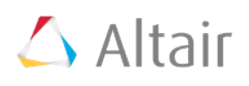

#### • **MySQL database**

Tables representing the allocation allotment for each institution

#### • **queuejob hook**

- User must specify a project (-A) & walltime (-l walltime)
- User must have an entry for a project in the projects table
- Project type must match the queue being requested

#### • **runjob hook**

- Query the database to check if the user's institution has enough allocations to run
- If not, the job will be rejected and remained queue until the next month
- Deduct request allocation from database

#### • **epilogue hook**

• Credit the job's unused resources used from the institutions' total

#### **User's Experience**

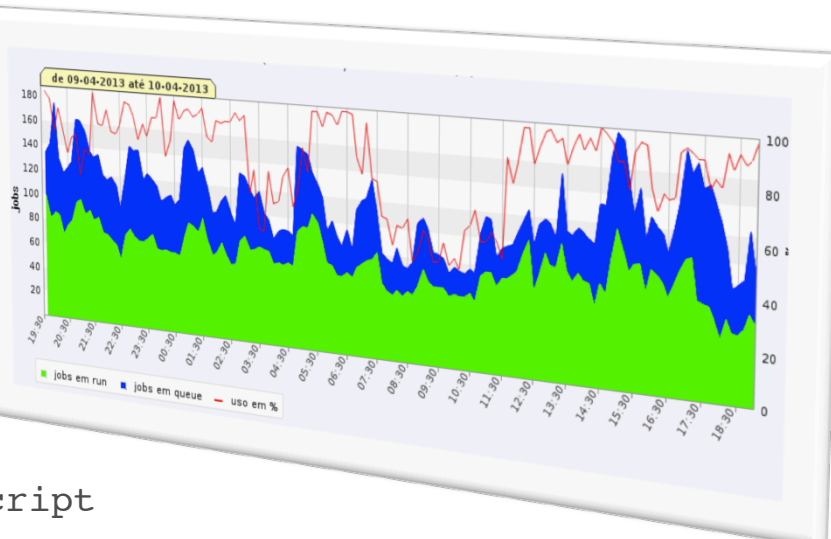

 $\triangle$  Altair

• **Custom messages in Portuguese!** 

bass-p4:/tmp # qsub -lmppwidth=1 qsub.script qsub: TUPA: **Especifique walltime**

bass-p $4$ :/tmp  $#$  qstat -as bass-p4: Req'd Req'd Elap Job ID Username Queue Jobname SessID NDS TSK Memory Time S Time ------ -------- ----- ------- ------ --- --- ------ ----- - ------ 273.bass-p4 root workq qsub.scrip -- 1 1 -- 24:00 Q -- Not Running - PBS Error: **Não existem recursos suficientes para o instituto**

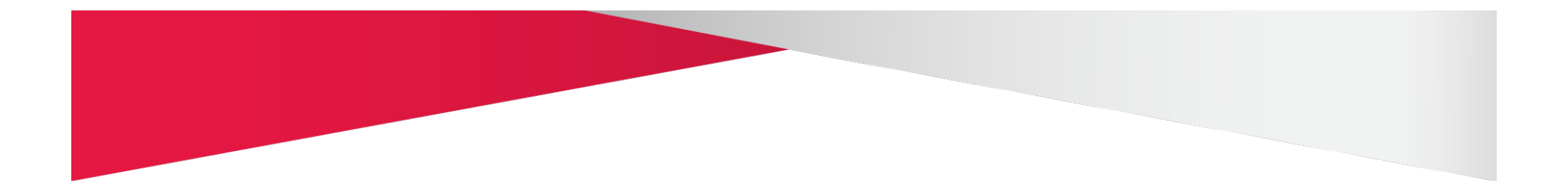

# **Intel Hyperthreading**

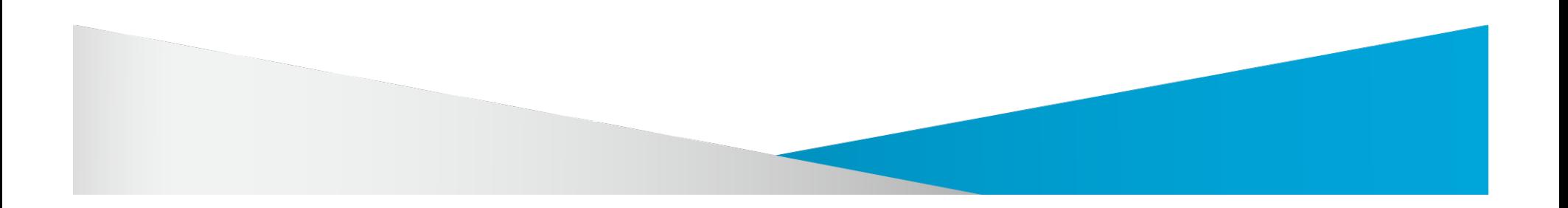

### **Problem Statement & Requirements**

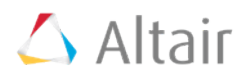

#### **Problem Statement:**

- Prior to CLE 4.1 the Cray ALPS inventory did not offer a way to make a distinction between physical and virtual (Hyperthreaded) CPUs (aka PEs)
- Running jobs on Hyperthreaded CPUs can result in less than optimal performance and may want to be avoided

#### **Requirements:**

• Approach must be flexible and allow users to indicate whether or not to use Hyperthreaded CPUs

### **Implementation**

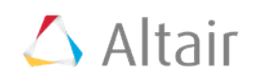

- **Admin sets value for custom resources on each PBS vnode to represent the number of Compute Units available** 
	- Compute Unit is physical chip containing one or more CPUs that share execution resources
- **User requests number of Compute Units and number of ncpus they want on each vnode**
	- If they request ratio of 1 ncpus: 1 CU they will not be use any Hyperthreaded CPUs
	- If they request ratio of 2 ncpus:1 CU they will use Hyperthreaded CPUs
	- Default (do not request CUs) is to use whatever is available
- **Queuejob hook is used to make sure ratio is valid** 
	- Depending on site job could be rejected or ratio could be be "corrected"

# **Now Available: PBS on XE6m-200**

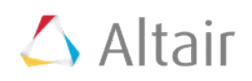

# **Affordable Supercomputing with Optimized Workload Management**

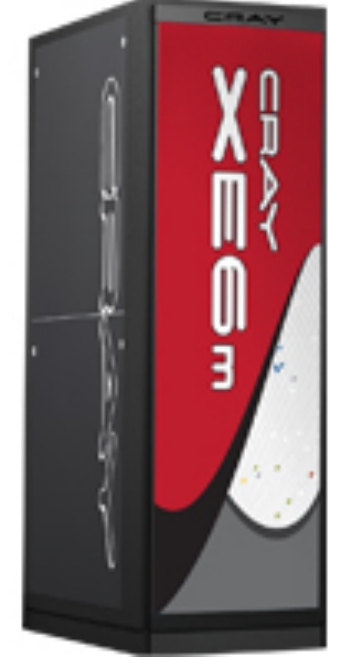

- Limited time promotional pricing of PBS Professional for the XE6m-200 product family
- Deep benefits for users
- For more information: www.pbsworks.com/pdfs/Cray-Altair-XE6m200-Offer.pdf

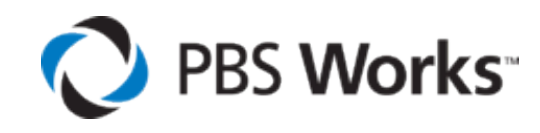

**PBS Works User Group 2013** 

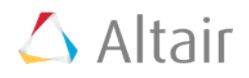

# **Taking Place at the Americas Altair Technology Conference**

October 1-3, 2013 | Garden Grove, California | Orange County

# **Register Today!**

altair.com/pbsworksug13

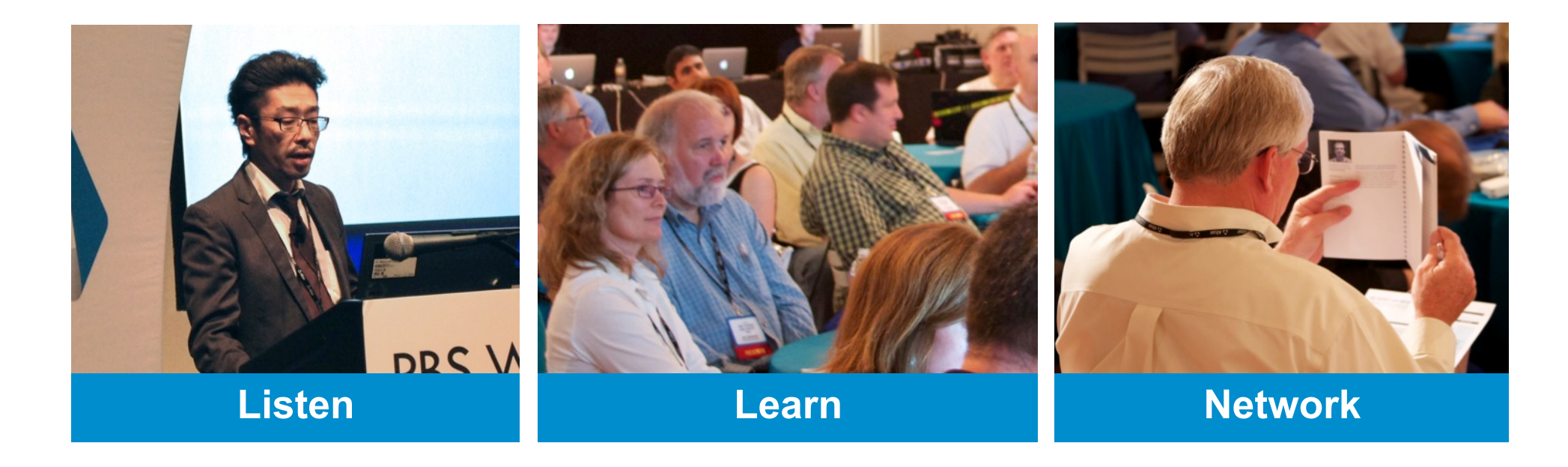

# **Thanks for your time!!**

# $\triangle$  Altair

#### • **Stop by the Altair table**

- Cray-PBS Professional Developer Lisa Endrjukaitis is here!!
- Discuss PBS Works and other offerings

#### • **Contact Altair**

- Sam Goosen
- Product Specialist, PBS Professional
- Email: smgoosen@altair.com

#### • **Visit Altair online**

- www.altair.com
- www.pbsworks.com
- www.altairhyperworks.com
- Scott Suchyta
- Director, Partner Solutions & Integration
- Email: scott@altair.com

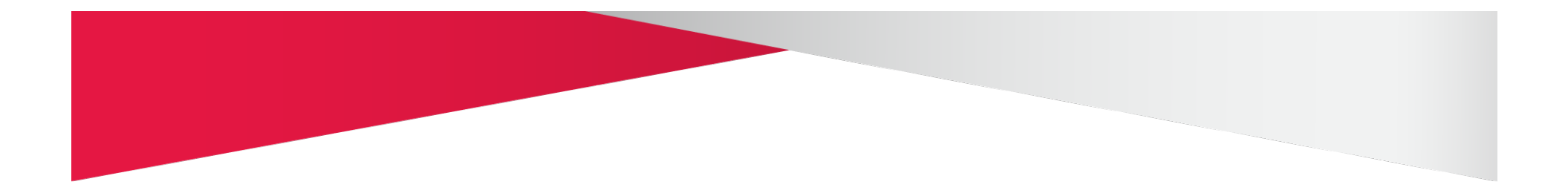

# **Supporting Slides**

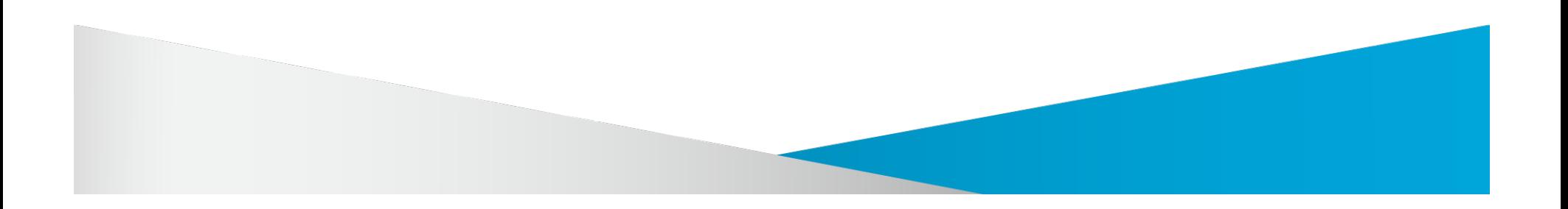

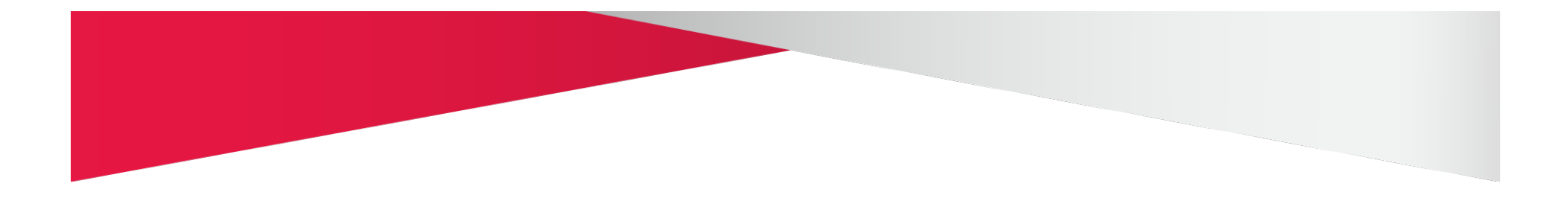

# **CRAY PORT: ADMINISTRATOR'S POINT OF VIEW**

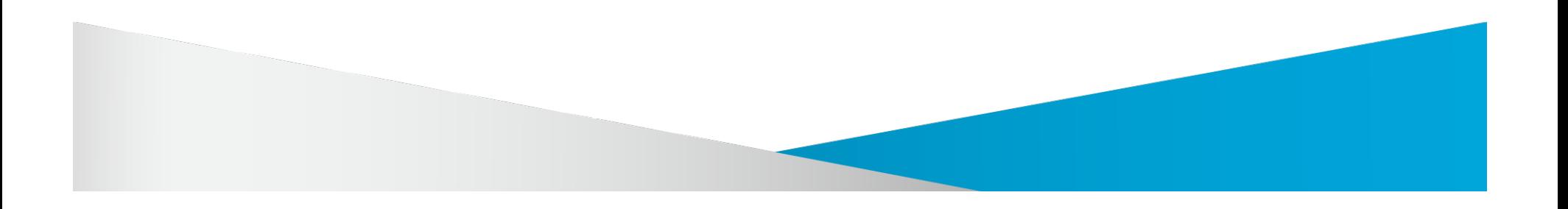

### **New PBS Resources**

# $\triangle$  Altair

#### • **vntype**

- Differentiate between vnode types, two are defined by default
	- cray\_login login nodes where the MOM resides
	- cray\_compute Cray execution nodes where the computational work is done
- Admins can define new types!!
- Users can request the vnode type during submission

#### • **nchunk**

- Number of chunks; replaces default chunk.mppwidth
- Only for specifying default number of chunks at server and queue level (default\_chunk.nchunk)
- Can NOT be requested by a job/reservation

# **New PBS Resources (cont.)**

# $\triangle$  Altair

#### • **naccelerators**

- Specifies the number of accelerators on a host
	- On a Cray: number of "UP" accelerators
	- Visible in pbsnodes output

#### • **accelerator**

- Specifies whether an accelerator is associated with the vnode
- Boolean Resource

set node <nodename> resources\_available.accelerator=True

• Users can request accelerator w/ compute nodes qsub -l select=1:ncpus=2:accelerator=true myscript

# **New PBS Resources (cont.)**

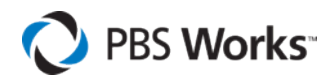

#### • **accelerator\_model**

- Automatically detected in ALPS inventory
- Specifies the model of the accelerator
	- Example: Tesla\_x2090
- Users can request specific accelerator models

```
qsub -l select=3:ncpus=2:acclerators=True:accelerator_model="Tesla_x2090"
```
:accelerator\_memory=4000MB myscript

#### • **accelerator\_memory**

- Automatically detected in ALPS inventory
- Specifies the amount of memory associated with the accelerator
- Users can request accelerator memory

qsub -l select=3:ncpus=2:acclerators=True:accelerator\_model="Tesla\_x2090"

:accelerator\_memory=4000MB myscript

# **New Cray Custom Resources**

# $\triangle$  Altair

#### • **PBScrayhost**

- Used to differentiate the Cray systems
- Enabling one instance of PBS Professional to manage multiple Cray systems
	- Requires CLE >2.2
	- If managing multiple Crays, qmgr -c "set sched do\_not\_span\_psets=True"
- CLE 2.2 Cray systems; PBScrayhost=default
	- **WARNING:** Do not use one instance of PBS to manage more than one Cray CLE 2.2 system because it cannot differentiate between systems
- Users can request the PBScrayhost during submission qsub -l select=3:ncpus=2:PBScrayhost=examplehost

# **New Cray Custom Resources (cont.)**

# $\triangle$  Altair

#### • **PBScraynid**

- Set to the ALPS node ID
- Visual cue for associating the PBS vnode to the Cray compute node

#### • **PBScrayseg**

- Set to the ALPS NUMA node
- Useful for the user if aprun -S, -sl, or -sn are used

#### • **PBScrayorder**

- Order in which the nodes are returned in ALPS inventory (AKA NID Ordering)
- Use node sort key: "PBScrayorder LOW" to match the order of the ALPS inventory

### **New Cray Custom Resources (cont.)**

# $\triangle$  Altair

#### • **PBScraylabel\_<label name>**

- ALPS inventory w/ labels get automatically created!
- Boolean Resource

resources available.PBScraylabel interlagos=True

• Users can then request or avoid this resource using True or False qsub -l select=3:ncpus=2:PBScraylabel\_interlagos=true myscript

**NOTE: It is NOT required to have labels defined via xtprocadmin. Admins can create a custom string resource and associate a 'label' … All within PBS!** 

#### **Hosts and vnodes**

# $\triangle$  Altair

```
george_80_0
      Mom = login1
      state = free
      pcpus = 4
      resources_available.arch = XT
      resources_available.host = george_80
      resources_available.mem = 8192000kb
      resources_available.ncpus = 4
      resources_available.PBScrayhost = george
      resources_available.PBScraynid = 80
      resources_available.PBScrayorder = 1
      resources_available.PBScrayseg = 0
      resources_available.vnode = george_80_0
      resources_available.vntype = cray_compute
      sharing = force_exclhost
george_80_1
     Mom = login1
      state = free
     pcpus = 4 resources_available.arch = XT
      resources_available.host = george_80
      resources_available.mem = 8192000kb
      resources_available.ncpus = 4
      resources_available.PBScrayhost = george
      resources_available.PBScraynid = 80
      resources_available.PBScrayorder = 1
      resources_available.PBScrayseg = 1
```
 **resources\_available.vnode = george\_80\_1 resources\_available.vntype = cray\_compute**

 **sharing = force\_exclhost**

#### pbsnodes -av output

#### **1 Compute Node with 2 NUMA Nodes**

#### **pbsnodes -av: vnode name**

# $\triangle$  Altair

vnode name - Cray Host

- ALPS Node ID

- ALPS NUMA Node #

```
george_80_0
      Mom = login1
      state = free
     pcpus = 4 resources_available.arch = XT
      resources_available.host = george_80
      resources_available.mem = 8192000kb
      resources_available.ncpus = 4
      resources_available.PBScrayhost = george
      resources_available.PBScraynid = 80
      resources_available.PBScrayorder = 1
      resources_available.PBScrayseg = 0
      resources_available.vnode = george_80_0
      resources_available.vntype = cray_compute
      sharing = force_exclhost
```
#### **Hosts and vnodes: state**

# $\triangle$  Altair

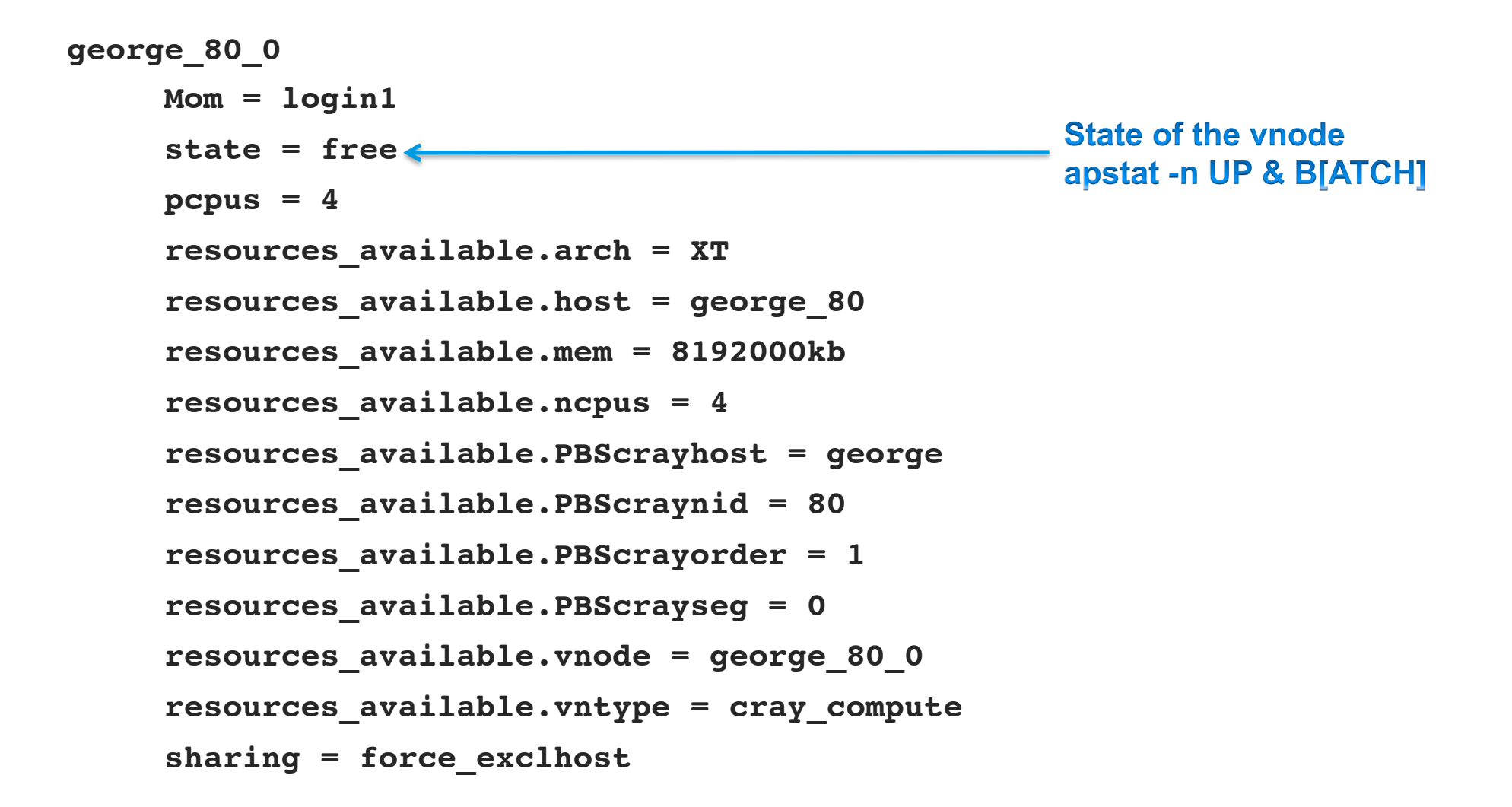

#### **Hosts and vnodes: Cray Custom Resources**

```
\triangle Altair
```

```
george_80_0
     Mom = login1
      state = free
    pcpus = 4 resources_available.arch = XT
      resources_available.host = george_80
      resources_available.mem = 8192000kb
      resources_available.ncpus = 4
     resources available.PBScrayhost = george Cay Host
     resources available.PBScraynid = 80
                                                 ALPS Node ID
     resources available.PBScrayorder = 1<sup>4</sup> ALPS NID Ordering
                                                  - ALPS NUMA Node
     resources available.PBScrayseg = 0
      resources_available.vnode = george_80_0
      resources_available.vntype = cray_compute
      sharing = force_exclhost
```
#### **Hosts and vnodes: vntype**

# $\triangle$  Altair

```
george_80_0
      Mom = login1
      state = free
     pcpus = 4 resources_available.arch = XT
      resources_available.host = george_80
      resources_available.mem = 8192000kb
      resources_available.ncpus = 4
      resources_available.PBScrayhost = george
      resources_available.PBScraynid = 80
      resources_available.PBScrayorder = 1
      resources_available.PBScrayseg = 0
      resources_available.vnode = george_80_0
     resources available.vntype = cray_compute < vntype
      sharing = force_exclhost
```
Distinguish between login, compute, etc

#### **Hosts and vnodes: vntype**

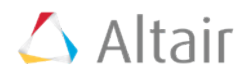

```
george_80_0
      Mom = login1
      state = free
      pcpus = 4
      resources_available.arch = XT
      resources_available.host = george_80
      resources_available.mem = 8192000kb
      resources_available.ncpus = 4
      resources_available.PBScrayhost = george
      resources_available.PBScraynid = 80
      resources_available.PBScrayorder = 1
      resources_available.PBScrayseg = 0
      resources_available.vnode = george_80_0
      resources_available.vntype = cray_compute
     sharing = force exclhost
                                                     sharing
```
Today, Compute Nodes are unable to execute more than one application, but tomorrow..

# **Example: Serial Workload (non-MPP resources)**

 $\triangle$  Altair

**Objective:** You do not want users reserving Cray MPP nodes for pre- or postcomputational work, but would rather them use dedicated service nodes for this task. Which could be a mixture of external and internal login (service) nodes.

#### **Admin Tasks:**

1. Use qmgr to set the value for vntype on the vnodes representing external login nodes:

qmgr -c "set node eslogin1 resources available.vntype+="cray serial""

2. Use qmgr to add cray\_serial to the vnodes representing internal login nodes: qmgr -c "set node login1 resources\_available.vntype+="cray\_serial""

#### **User Task:**

• Submit the job

qsub -l select=2:ncpus=2:vntype=cray\_serial myscript

# **Example: Gating Queues Based on PEs (min/max limits)**

 $\triangle$  Altair

**Objective:** You are trying to gate your queues based on the total number of processing elements requested by a job.

#### **Solution:**

- Instead of: resources\_min.mppwidth=8
- Use: resources min.mpiprocs=8
- Make sure that mpiprocs can be counted for each job chunk, thus remember to set:

qmgr –c "set server default\_chunk.mpiprocs=1"

"Old" queue:

create queue workq

set queue workq queue type=Execution set queue workq resources min.mppwidth=1 set queue workq resources max.mppwidth=24

"New" queue: create queue workq set queue workq queue type=Execution set queue workq resources\_min.mpiprocs=1 set queue workq resources max.mpiprocs=24

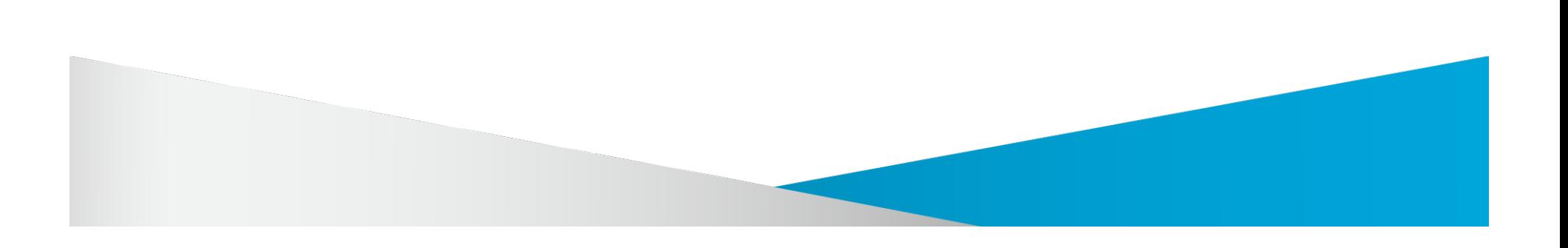

# **CRAY PORT: USER'S POINT OF VIEW**

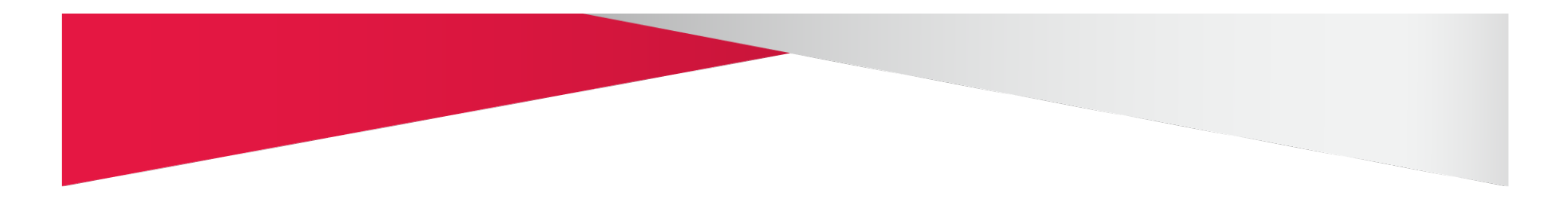

# **Requesting Job Resources – Chunks & Select**

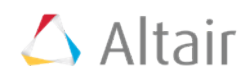

• **A chunk is the 'smallest' unit of a job which can be placed on the host(s)/vnode(s)** 

Syntax: qsub -l select=[ N: ]chunk

- **Job requesting 3 chunks, each with 2 CPUs**  qsub -l select=3:ncpus=2
- **Job requesting 3 chunks, each with 2 CPUs, PLUS 12 chunks, each with 1 CPU and have an accelerator**

qsub -l select=3:ncpus=2+12:ncpus=1:accelerator=true

### **Requesting Job Resources – mpiprocs**

$$
\triangle
$$
 Altair

#### • **mpiprocs**

- Defines the number of MPI processes for a job
- Controls the content of the PBS\_NODEFILE
- **User requesting 3 chunks, each with 2 CPUs and running 2 MPI process**

**qsub -l select=3:ncpus=2:mpiprocs=2** 

#### • **PBS\_NODEFILE:**

VnodeA

VnodeA

VnodeB

VnodeB

VnodeC

VnodeC

### **Requesting Job Resources – ompthreads**

# $\triangle$  Altair

#### • **ompthreads**

- pseudo-resource defining OMP\_NUM\_THREADS, per chunk
- If ompthreads is not used, then OMP\_NUM\_THREADS is set to the value of the ncpus resource of that chunk

#### **qsub -l select=3:ncpus=2:mpiprocs=2:ompthreads=1**

**PBS\_NODEFILE:**  VnodeA VnodeA VnodeB VnodeB VnodeC VnodeC **The OpenMP environment variables:**  For PBS task #1 on VnodeA: OMP\_NUM\_THREADS=1 NCPUS=1 For PBS task #2 on VnodeA: OMP\_NUM\_THREADS=1 NCPUS=1 For PBS task #3 on VnodeB: OMP\_NUM\_THREADS=1 NCPUS=1 For PBS task #4 on VnodeB: OMP\_NUM\_THREADS=1 NCPUS=1 For PBS task #5 on VnodeC: OMP\_NUM\_THREADS=1 NCPUS=1 For PBS task #6 on VnodeC: OMP\_NUM\_THREADS=1 NCPUS=1

# **Requesting Job Resources – Job Wide Resources**

 $\triangle$  Altair

#### • **Job Wide Resources**

- Resources that are requested outside a select statement
	- Examples: walltime, cput, …
- Resources that are not associated to host(s)/vnode(s)
- **Job requesting 1 hour of walltime:**

**qsub -l select=3:ncpus=2 -l walltime=01:00:00 myscript**

# **Requesting Job Resources – Job Placement**

$$
\triangle
$$
 Altair

• **Users can specify how chunks are placed on vnodes using the "place" statement** 

Syntax: qsub -l select=<...> -l place= <type>| <sharing> | group=<res>

qsub -l select=3:ncpus=2 -l place=pack myscript

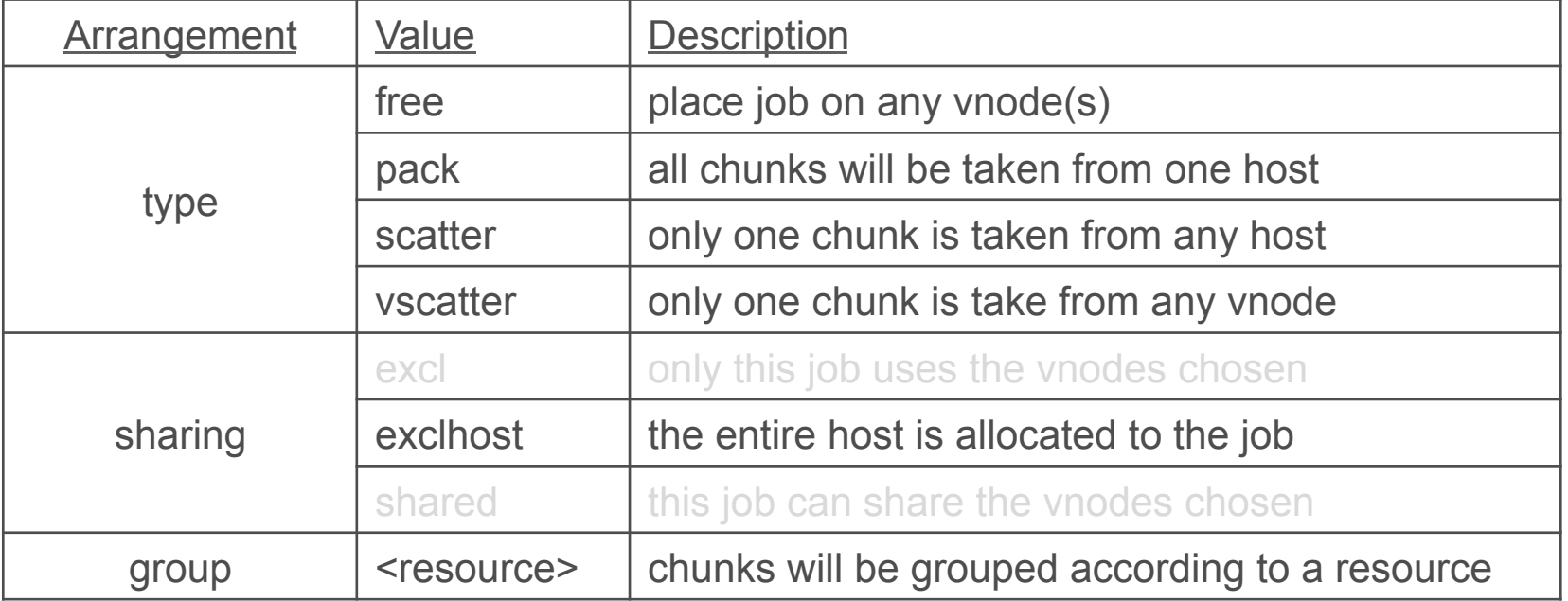
# **Requesting Job Resources – Job Placement "Free"**

 $\triangle$  Altair

• **Request:** 3 chunks, each with 2 CPUs and running 2 MPI process, and place it 'freely'. Each host has 8 CPUs and 2 GB memory

qsub -l select=3:ncpus=2:mpiprocs=2 -l place=free myscript

## • **Variable \$PBS\_NODEFILE contains list of vnodes**

vnodeA

vnodeA

vnodeA

vnodeA

vnodeA

vnodeA

## **Requesting Job Resources – Job Placement "Scatter"**

 $\triangle$  Altair

• **Request:** 3 chunks, each with 2 CPUs and running 2 MPI process, but evenly distribute the chunks across the vnodes (scatter). Each host has 8 CPUs and 2 GB memory

qsub -l select=3:ncpus=2:mpiprocs=2 -l place=scatter myscript

- **Variable \$PBS\_NODEFILE contains list of vnodes**
	- vnodeA

vnodeA

vnodeB

vnodeB

vnodeC

vnodeC

## **Job Submission & Placement: aprun -sn**

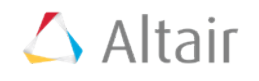

• **qsub -l select=2:ncpus=4:mpiprocs=4 –l place=scatter Use a given number of segments** 

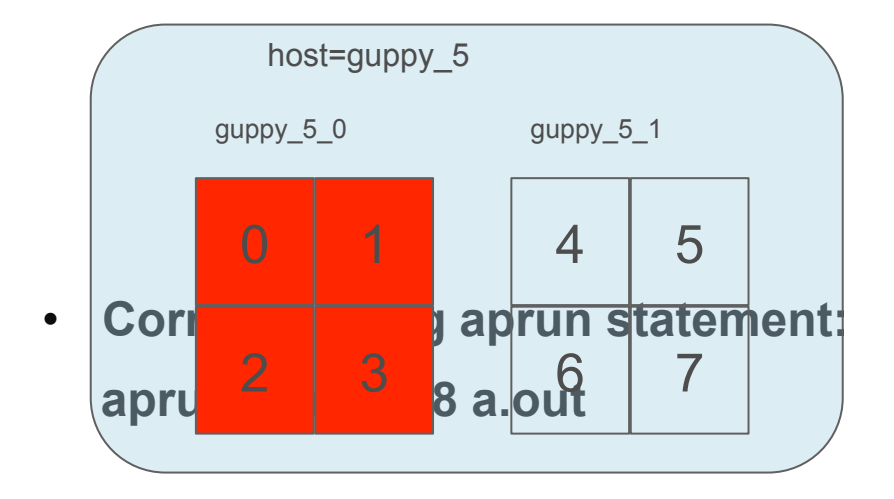

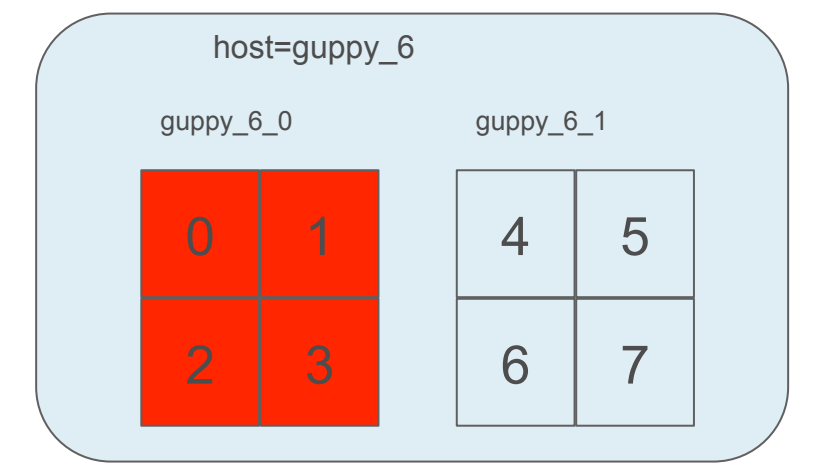

# **Job Submission & Placement: aprun -S**

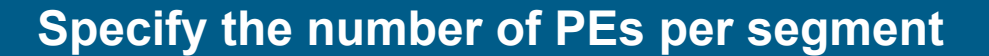

• **qsub -l select=4:ncpus=2:mpiprocs=2 –l place=vscatter**

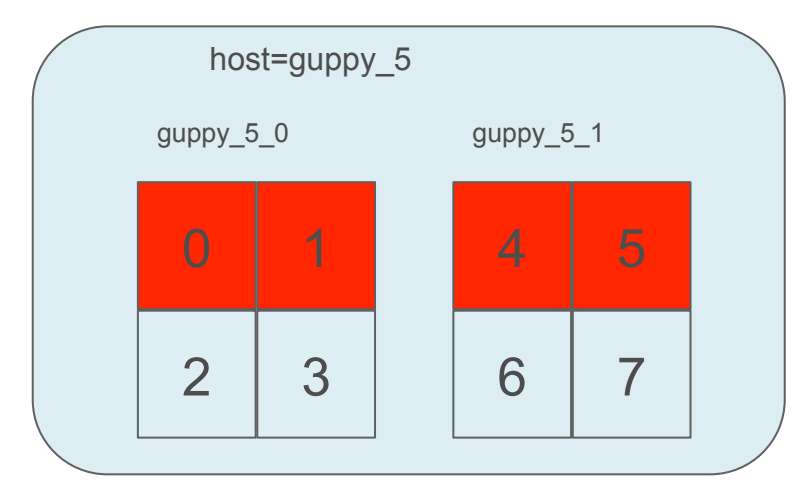

4 5 6 7 0 1 2 3 host=guppy\_6 guppy\_6\_0 guppy\_6\_1

 $\triangle$  Altair

• **Corresponding aprun statement: aprun -S 2 -n 8 a.out**

## **Job Submission & Placement: mpp\* translation**

```
\triangle Altair
```

```
Job Id: 43.login1
                                                  mpp
    Job_Name = job
    [...]
                                                           Select/
                                                           Place
    Resource_List.mppwidth = 8
    Resource_List.ncpus = 8
    [...]
    Resource_List.place = free
    Resource_List.select = 8:vntype=cray_compute
    schedselect = 8:vntype=cray_compute:ncpus=1
    [...] 
                                                   Old syntax still works;
   Submit arguments = -lmppwidth=8 job
                                                   qsub - mppwidth=8
```
We also show what the command line arguments were when submitting (Submit\_arguments).

## **Job Submission & Placement: mpp\* translation**

```
\triangle Altair
```

```
Job Id: 43.login1
                                                  mpp
    Job_Name = job
    [...]
                                                           Select/
                                                            Place
    Resource_List.mppwidth = 8
    Resource_List.ncpus = 8
    [...]
    Resource_List.place = free
    Resource_List.select = 8:vntype=cray_compute
    schedselect = 8:vntype=cray_compute:ncpus=1
    [...] 
                                                  Automatically translated
    Submit_arguments = -lmppwidth=8 job
                                                  to select language
```
For managers, to see what the scheduler is trying to solve. The schedselect parameter entails the union of the select specification of the job, and the queue and server defaults for resources in a chunk.

## **Where is my job running?**

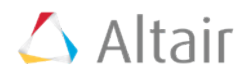

```
Job Id: 43.login1 
    Job_Name = job 
    Job_Owner = nishiya@login1 
    [...] 
    job_state = R 
                                                                   exec host = Login Node,
    queue = workq
                                                                   where jobscript is executed
    server = sdb
    Checkpoint = u 
    ctime = Thu Jan 20 15:27:21 2011 
    Error_Path = login1:/home/nishiya/test/job.e43 
    exec_host = login1/0+login1/1+login1/2+login1/3+login1/4+login1/5+login1/6+login1/7+ 
    login1/8+login1/9+login1/10*0 
    exec_vnode = (george_80_0:ncpus=1)+(george_80_0:ncpus=1)+(george_80_0:ncpus=1)+
   (george_80_0:ncpus=1)+(george_80_1:ncpus=1)+(george_80_1:ncpus=1)+(george_80_1:ncpus=1)+
   (george_80_1:ncpus=1)+(george_81_0:ncpus=1)+(george_81_0:ncpus=1)+(george_81_1) 
    [...] 
   Resource_List.place = free 
   Resource_List.select = 10:vntype=cray_compute
    schedselect = 10:vntype=cray_compute:ncpus=1 
    [...] 
    Submit_arguments = -lmppwidth=10 job
```
## **Where is my job running? (cont.)**

# $\triangle$  Altair

```
Job Id: 43.login1 
    Job_Name = job 
    Job_Owner = nishiya@login1 
    [...] 
   job state = R queue = workq
    server = sdb
    Checkpoint = u 
    ctime = Thu Jan 20 15:27:21 2011 
    Error_Path = login1:/home/nishiya/test/job.e43 
    exec_host = login1/0+login1/1+login1/2+login1/3+login1/4+login1/5+login1/6+login1/7+ 
    login1/8+login1/9+login1/10*0 
    exec_vnode = (george_80_0:ncpus=1)+(george_80_0:ncpus=1)+(george_80_0:ncpus=1)+
   (george_80_0:ncpus=1)+(george_80_1:ncpus=1)+(george_80_1:ncpus=1)+(george_80_1:ncpus=1)+
   (george_80_1:ncpus=1)+(george_81_0:ncpus=1)+(george_81_0:ncpus=1)+(george_81_1) 
    [...]
```

```
 Resource_List.place = free 
Resource_List.select = 10:vntype=cray_compute
schedselect = 10:vntype=cray_compute:ncpus=1 
[...] 
Submit_arguments = -lmppwidth=10 job
```
#### exec vnode = NUMA Nodes, where application runs

#### You can see the NIDS!!

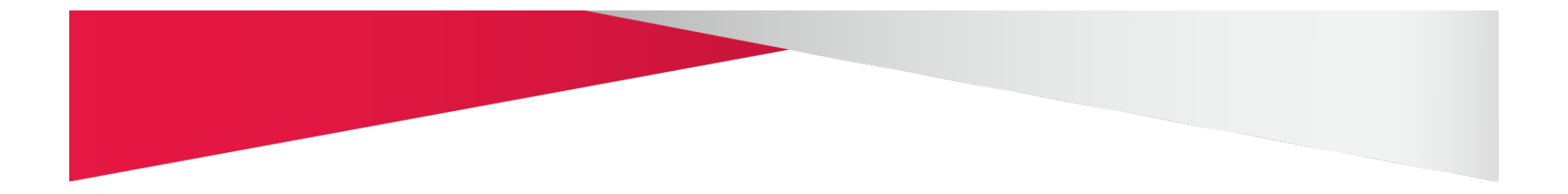

# **CRAY PORT: TROUBLESHOOTING**

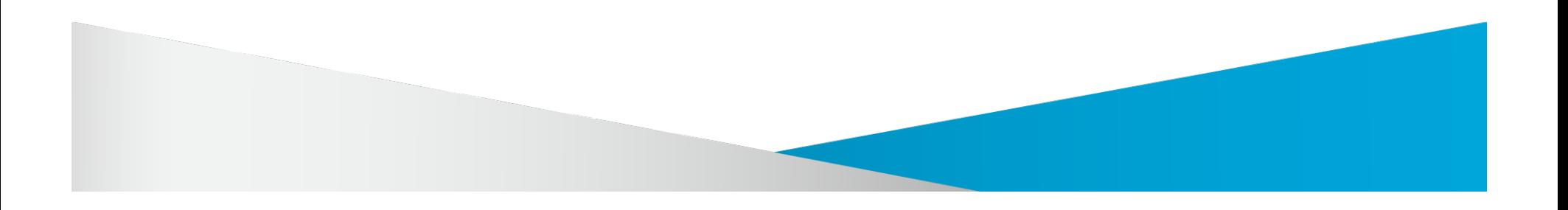

# **Don't Do That!**

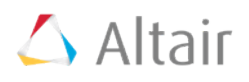

## **Do NOT use vnode configuration files to configure nodes**

- This overrides the ALPS inventory node information
- Use qmgr instead

## **Do NOT use resources\_default.mpp\***

- Not translated to select/place
- See PBS Admin Guide 11.2 Table 11-1 for new defaults

## **Users can NOT use –lselect/place with mpp\* resources**

• Example: -l mppwidth=6 -l select=mem=1GB

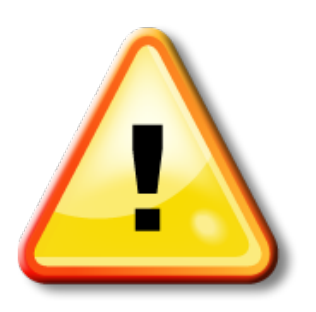

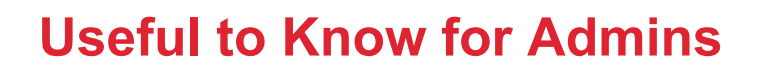

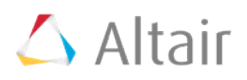

**No longer have to set ncpus=128 on the login nodes (read the new install/config instructions in the Install Guide/Admin Guide)** 

#### **If you use min/max, set both mpp\* min/max and select/place resource min/max on systems where users submit both types of jobs**

resources\_max.mppwidth=8 resources\_max.mpiprocs=8\* \*assumes default\_chunk.mpiprocs=1 is set at the server level

#### **Remember to add any new resources to the sched\_config file** "**resources:**" **line if you want the scheduler to schedule based on it**

• PBScrayhost, PBScrayseg, etc.

#### **ALPS inventory is only read at:**

- MOM startup
- MOM HUP
- When an ALPS reservation is rejected by ALPS

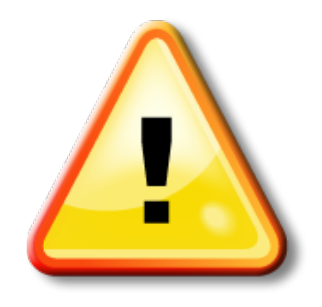

## **Useful to Know for Users**

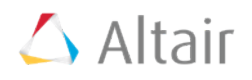

## **Compute Node ONLY Jobs**

• Using the select/place language users no longer have to request a resource on the login node

#### **Login & Compute Node Jobs**

- If you actually want a resource on a login node, please list the login node first in your resource request in order to reduce inter-MOM communication
- Example:

Qsub -l select=1:ncpus=1: vntype=cray\_login +2:ncpus=2: vntype=cray\_compute

## **Useful to Know for Users (cont.)**

$$
\triangle
$$
 Altair

#### **Select Statement Order Matters!**

qsub -l select=1:ncpus=1:vntype=cray\_login+2:ncpus=2:vntype=cray\_compute

qsub -l select=2:ncpus=2:vntype=cray\_compute+1:ncpus=1:vntype=cray\_login

#### **PBS assigns resources left to right**

- Useful for applications (e.g., CFD) which require decomposition node; make it first
- On Cray, the login node may or may NOT be the same login node where aprun is launched!
- In other words, introduce more inter-communication between PBS daemons

# **Admin Troubleshooting on a Cray**

# $\triangle$  Altair

## **Transient ALPS reservation error preparing request:**

- **Look in the mom\_logs:** 
	- "vnode <vnode name> does not exist"
	- "vnode <vnode name> has no arch value"
	- verify the reservation PBS makes in ALPS
- **HUP the MOM to re-read ALPS inventory**

## **Custom resource not showing up?**

- **Look in the server\_logs:** 
	- "error: resource <name> for vnode <name> cannot be defined"

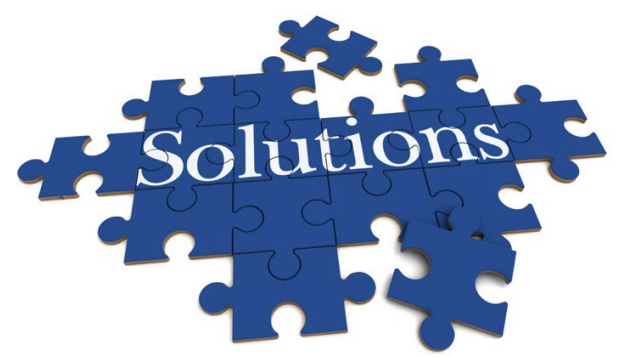

# **Admin Troubleshooting on a Cray (cont.)**

**Pbsnodes -av doesn't show my compute nodes:** 

- **Did you add the MOM vnode (i.e. login nodes) using qmgr -c**  "**c n <login node>**"
- **Are the compute nodes in** "**batch**" **mode?** 
	- Use xtprocadmin to verify mode

## **The login node shows up as** "**stale**"

- **Does PBS list more than one vnode for the same login node?** 
	- PBS will use the hostname returned by the DNS
	- Although PBS will create a vnode for aliases, those vnodes will be marked stale because the PBS server does not talk to that vnode name

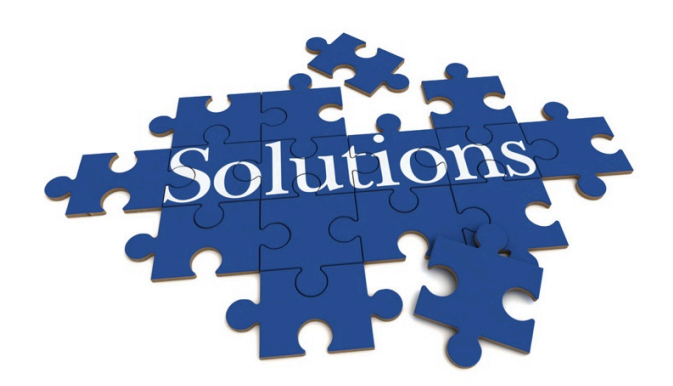

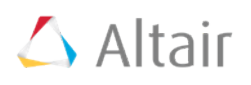

# **User Troubleshooting on a Cray**

$$
\triangle
$$
 Altair

## **The job is not running on a compute node**

- Did the job request vntype=cray compute?
- Admin may want to set a default chunk.vntype=cray compute to help users out

## **The job is not running on the login node I want it to**

- Did you list that login node first in the select/place request?
- Or did you use -I host with mpp<sup>\*</sup> to tell it which login node to use?

## **The login node has some available resources but the job won't run on it**

• If the job running on the login node requested -I place=excl or -I place=exclhost then the job has the login node exclusively

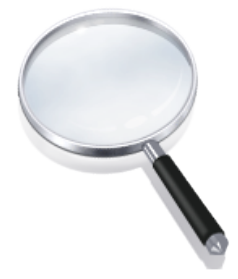